# <span id="page-0-0"></span>**Dell™ Inspiron™ 560s Руководство по обслуживанию**

- [Перед началом работы](file:///C:/data/systems/insp560st/ru/sm/before.htm#wp1142684) [Технический обзор](file:///C:/data/systems/insp560st/ru/sm/techov.htm#wp1200202) [Крышка компьютера](file:///C:/data/systems/insp560st/ru/sm/cover.htm#wp1180143) [Опорная скоба](file:///C:/data/systems/insp560st/ru/sm/bracket.htm#wp1180143) [Передняя лицевая панель](file:///C:/data/systems/insp560st/ru/sm/bezel.htm#wp1181682) [Модули памяти](file:///C:/data/systems/insp560st/ru/sm/memory.htm#wp1181566) Платы PCI и [PCI Express](file:///C:/data/systems/insp560st/ru/sm/cards.htm#wp1193399) [Накопители](file:///C:/data/systems/insp560st/ru/sm/drives.htm#wp1187061)
- [Вентиляторы](file:///C:/data/systems/insp560st/ru/sm/fan.htm#wp1193509) [Передняя панель ввода](file:///C:/data/systems/insp560st/ru/sm/frontio.htm#wp1181760)/вывода [Процессор](file:///C:/data/systems/insp560st/ru/sm/cpu.htm#wp1181619) [Системная плата](file:///C:/data/systems/insp560st/ru/sm/sysboard.htm#wp1181576) [Блок питания](file:///C:/data/systems/insp560st/ru/sm/power.htm#wp1181021) [Аккумулятор](file:///C:/data/systems/insp560st/ru/sm/coinbatt.htm#wp1180760) [Программа настройки системы](file:///C:/data/systems/insp560st/ru/sm/setup.htm#wp1160258)

# **Примечания, предупреждения и предостережения**

**ПРИМЕЧАНИЕ.** Содержит важную информацию, которая помогает более эффективно работать с компьютером.

**ПРЕДУПРЕЖДЕНИЕ. Указывает на потенциальную опасность повреждения оборудования или потери данных и подсказывает, как этого избежать.** 

 $\triangle$ **ВНИМАНИЕ! ВНИМАНИЕ! Указывает на потенциальную опасность повреждения оборудования, получения травмы или на угрозу для жизни.** 

**Информация, включенная в состав данного документа, может быть изменена без уведомления. © Корпорация Dell Inc., 2009 г. Все права защищены.**

Воспроизведение этих материалов в любой форме без письменного разрешения Dell Inc. строго запрещается.

Товарные знаки, используемые в тексте данного документа: *Dell,* логотип *DELL и Inspiron* - являются товарными знаками Dell Inc., *Intel SpeedStep* является охраняемым<br>товарным знаком Intel Corporation в США и других стр

Остальные товарные знаки и торговые марки могут использоватся в этом руководстве для обозначения свои права на товарные знаки и названия, или<br>продуктов этих фирм. Корпорация Dell Inc. не заявляет прав ни на какие товарные

Нормативная модель: DCSLE

Ноябрь 2009 Вер. A00

#### <span id="page-1-0"></span>**Перед началом работы**

**Dell™ Inspiron™ 560s Руководство по обслуживанию** 

- [Технические характеристики](#page-1-1)
- Рекомендуемы
- [Выключение компьютера](#page-1-3)
- [Инструкции по технике безопасности](#page-1-4)

В данном руководстве описывается порядок снятия и установки компонентов компьютера. Если не указано иначе, в каждой процедуре<br>подразумевается соблюдение следующих условий: .<br>авется соблюдение следующих условий:

- l Выполнены действия, описанные в разделах [Выключение компьютера](#page-1-3) и [Инструкции по технике безопасности](#page-1-4).
- l Прочитана информация по технике безопасности, прилагаемая к компьютеру*.*
- l Для замены компонента или установки отдельно приобретенного компонента выполнена процедура снятия в обратном порядке.

#### <span id="page-1-1"></span>**Технические характеристики**

Сведения о технической спецификации компьютера можно найти в разделе *Comprehensive Specifications (Полные спецификации)* на сайте **support.dell.com/manuals**.

#### <span id="page-1-2"></span>**Рекомендуемые инструменты**

Для выполнения процедур, описанных в этом документе, могут потребоваться следующие инструменты:

- l малая крестовая отвертка
- l небольшая плоская отвертка
- l программа обновления BIOS, доступная на сайте **support.dell.com**

# <span id="page-1-3"></span>**Выключение компьютера**

- **ПРЕДУПРЕЖДЕНИЕ. Во избежание потери данных сохраните и закройте все открытые файлы и выйдите из всех программ, прежде чем выключать компьютер.**
- 1. Сохраните и закройте все открытые файлы и выйдите из всех программ.
- 2. Завершите работу компьютера:

*Windows Vista*®:

Нажмите кнопку **Пуск** , щелкните стрелку , после чего нажмите **Shut Down (Выключение).**

*Windows*® *7*:

Нажмите кнопку **Пуск**  , после чего нажмите **Shut Down (Выключение)**.

- 3. Компьютер выключится после окончания процесса завершения работы операционной системы.
- 4. Выключите компьютер. Если компьютер не выключился автоматически при завершении работы операционной системы, нажмите и не отпускайте кнопку питания, пока компьютер не выключится.

# <span id="page-1-4"></span>**Инструкции по технике безопасности**

Соблюдайте приведенные ниже инструкции по технике безопасности во избежание повреждения компьютера и для собственной безопасности.

**ВНИМАНИЕ! Перед началом работы с внутренними компонентами компьютера прочитайте инструкции по технике безопасности,** прилагаемые к компьютеру. Дополнительные сведения по вопросам безопасности см. на веб-странице, посвященной соответствию<br>нормативам: www.dell.com/regulatory\_compliance.

- **ПРЕДУПРЕЖДЕНИЕ. Ремонт компьютера может выполнять только квалифицированный специалист. На ущерб, вызванный неавторизованным обслуживанием, гарантия не распространяется.**
- **ПРЕДУПРЕЖДЕНИЕ. При отключении кабеля тяните его за разъем или за язычок, но не за сам кабель. У некоторых кабелей есть разъемы**  с фиксирующими лапками. Перед отсоединением такого кабеля необходимо нажать на них. При разъединении разъемов старайтесь<br>разносить их по прямой, чтобы контакты не погнулись. Аналогично перед подключением кабеля убедитесь **соответствии частей разъемов.**
- **ПРЕДУПРЕЖДЕНИЕ. Во избежание повреждения компьютера перед началом работы с внутренними компонентами компьютера выполните следующие действия.**
- 1. Убедитесь, что рабочая поверхность ровная и чистая, чтобы не поцарапать крышку компьютера.
- 2. Выключите компьютер (см. раздел [Выключение компьютера](#page-1-3)).
- **ПРЕДУПРЕЖДЕНИЕ. При отсоединении сетевого кабеля сначала отсоедините кабель от компьютера, а затем отсоедините кабель от сетевого устройства.**
- 3. Отсоедините от компьютера все телефонные или сетевые кабели.
- 4. Отсоедините компьютер и все внешние устройства от электросети.
- 5. Отсоедините от компьютера все внешние устройства.
- 6. Нажмите на карты памяти в устройстве чтения карт памяти, чтобы извлечь их.
- 7. Нажмите и не отпускайте кнопку питания, когда компьютер не подключен к электросети, чтобы заземлить системную плату.
- **ПРЕДУПРЕЖДЕНИЕ. Прежде чем прикасаться к чему-либо внутри компьютера, избавьтесь от заряда статического электричества,** прикоснувшись к неокрашенной металлической поверхности, например к металлической части на задней панели. Во время работы<br>периодически прикасайтесь к некрашеной металлической поверхности, чтобы снять статическое электричес **повредить внутренние компоненты.**

#### <span id="page-3-0"></span>**Передняя лицевая панель**

**Dell™ Inspiron™ 560s Руководство по обслуживанию** 

- [Снятие лицевой панели](#page-3-1)
- [Установка лицевой панели](#page-3-2)
- ВНИМАНИЕ! Перед началом работы с внутренними компонентами компьютера прочитайте инструкции по технике безопасности,<br>прилагаемые к компьютеру. Дополнительные сведения по вопросам безопасности см. на веб-странице, посвященн
- **ВНИМАНИЕ! Во избежание поражения электрическим током всегда отключайте компьютер от электросети перед тем, как открывать корпус.**
- $\triangle$ ВНИМАНИЕ! Не работайте с компьютером, если с него сняты какие-либо крышки (включая крышку корпуса, переднюю панель, заглушки<br>передней панели и т. п.).
- **ПРЕДУПРЕЖДЕНИЕ. Ремонт компьютера может выполнять только квалифицированный специалист. На повреждения, причиной которых стало обслуживание без разрешения компании Dell™, гарантия не распространяется.**

# <span id="page-3-1"></span>**Снятие лицевой панели**

- 1. Выполните действия, описанные в разделе [Перед началом работы](file:///C:/data/systems/insp560st/ru/sm/before.htm#wp1142684).
- 2. Снимите крышку компьютера (см. раздел [Снятие крышки корпуса компьютера](file:///C:/data/systems/insp560st/ru/sm/cover.htm#wp1189404)).
- 3. Поочередно сожмите и приподнимите каждый из зажимов лицевой панели, чтобы отсоединить их от корпуса.
- 4. Поверните и потяните лицевую панель в сторону от передней части компьютера, чтобы извлечь фиксаторы лицевой панели из вставок лицевой панели.

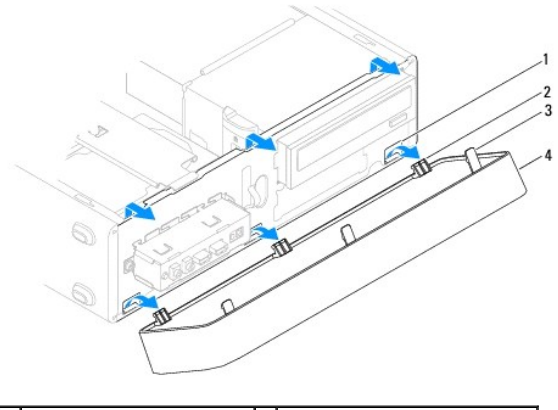

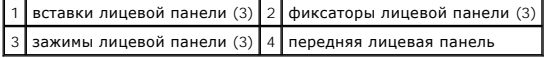

5. Отложите переднюю панель в безопасное место.

#### <span id="page-3-2"></span>**Установка лицевой панели**

- 1. Выполните действия, описанные в разделе [Перед началом работы](file:///C:/data/systems/insp560st/ru/sm/before.htm#wp1142684).
- 2. Совместите фиксаторы лицевой панели со вставками лицевой панели и вставьте их.
- 3. Поворачивайте лицевую панель в направлении корпуса, пока фиксаторы лицевой панели не защелкнутся.
- 4. Установите крышку корпуса на место (см. раздел [Установка крышки корпуса компьютера](file:///C:/data/systems/insp560st/ru/sm/cover.htm#wp1189467)).

5. Подключите компьютер и устройства к электросети и включите их.

# <span id="page-5-0"></span>**Опорная скоба**

**Dell™ Inspiron™ 560s Руководство по обслуживанию** 

- [Извлечение опорной скобы](#page-5-1)
- [Установка опорной скобы](#page-5-2)
- ВНИМАНИЕ! Перед началом работы с внутренними компонентами компьютера прочитайте инструкции по технике безопасности,<br>прилагаемые к компьютеру. Дополнительные сведения по вопросам безопасности см. на веб-странице, посвященн
- **ВНИМАНИЕ! Во избежание поражения электрическим током всегда отключайте компьютер от электросети перед тем, как открывать корпус.**

ВНИМАНИЕ! Не работайте с компьютером, если с него сняты какие-либо крышки (включая крышку корпуса, переднюю панель, заглушки<br>передней панели и т. п.).

# <span id="page-5-1"></span>**Извлечение опорной скобы**

- 1. Выполните действия, описанные в разделе [Перед началом работы](file:///C:/data/systems/insp560st/ru/sm/before.htm#wp1142684).
- 2. Снимите крышку компьютера (см. раздел [Снятие крышки корпуса компьютера](file:///C:/data/systems/insp560st/ru/sm/cover.htm#wp1189404)).
- 3. Вытащите фиксирующую защелку опорной скобы и поверните скобу вверх.
- 4. Снимите поддерживающую скобу с шарнирных петель и положите в безопасное место.

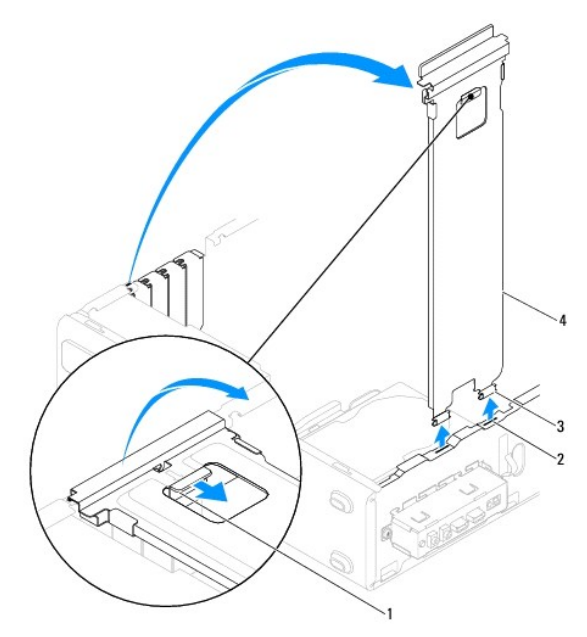

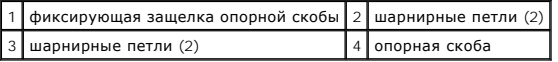

# <span id="page-5-2"></span>**Установка опорной скобы**

- 1. Выполните действия, описанные в разделе [Перед началом работы](file:///C:/data/systems/insp560st/ru/sm/before.htm#wp1142684).
- 2. Выровняйте и вставьте расположенные в нижней части опорной скобы петли в шарнирные петли по краям компьютера.
- 3. Оттяните фиксирующую защелку опорной скобы и поворачивайте опорную скобу вниз до щелчка фиксирующей защелки.
- 4. Установите крышку корпуса на место (см. раздел [Установка крышки корпуса компьютера](file:///C:/data/systems/insp560st/ru/sm/cover.htm#wp1189467)).
- 5. Подключите компьютер и устройства к электросети и включите их.

#### <span id="page-7-0"></span>**Платы PCI и PCI Express Dell™ Inspiron™ 560s Руководство по обслуживанию**

- [Извлечение плат](#page-7-1) PCI и PCI Express
- [Установка плат](#page-8-0) PCI и PCI Expre
- [Настройка компьютера после извлечения или установки платы](#page-9-0) PCI/PCI Express
- ВНИМАНИЕ! Перед началом работы с внутренними компонентами компьютера прочитайте инструкции по технике безопасности,<br>прилагаемые к компьютеру. Дополнительные сведения по вопросам безопасности см. на веб-странице, посвященн
- **ВНИМАНИЕ! Во избежание поражения электрическим током всегда отключайте компьютер от электросети перед тем, как открывать**   $\Lambda$ **корпус.**
- **ВНИМАНИЕ! Не работайте с компьютером, если с него сняты какие-либо крышки (включая крышку корпуса, переднюю панель, заглушки**   $\Lambda$ **передней панели и т. п.).**
- $\triangle$ ПРЕДУПРЕЖДЕНИЕ. Ремонт компьютера должен выполнять только квалифицированный специалист. На повреждения, причиной которых<br>стало обслуживание без разрешения компании Dell™, гарантия не распространяется.

# <span id="page-7-1"></span>**Извлечение плат PCI и PCI Express**

- 1. Выполните действия, описанные в разделе [Перед началом работы](file:///C:/data/systems/insp560st/ru/sm/before.htm#wp1142684).
- 2. Снимите крышку компьютера (см. раздел [Снятие крышки корпуса компьютера](file:///C:/data/systems/insp560st/ru/sm/cover.htm#wp1189404)).
- 3. Снимите опорную скобу (см. раздел [Извлечение опорной скобы](file:///C:/data/systems/insp560st/ru/sm/bracket.htm#wp1189054)).
- 4. При необходимости отсоедините все подключенные к плате кабели и извлеките плату.
	- l При работе с платой PCI или PCI Express x1 возьмите ее за верхние углы и освободите из разъема.
	- l При работе с платой PCI Express x16 нажмите на удерживающий механизм, возьмите плату за верхние углы и освободите из разъема.

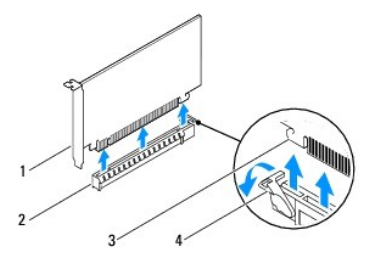

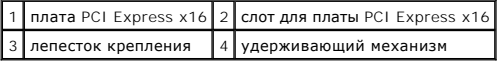

5. Если вы не собираетесь устанавливать другую плату, установите в пустое отверстие для платы металлическую заглушку.

**ПРИМЕЧАНИЕ**. Установка заглушек в пустые разъемы для плат необходима для выполнения требований стандарта FCC. Кроме того,<br>заглушки защищают компьютер от пыли и грязи.

- 6. Установите опорную скобу (см. раздел [Установка опорной скобы](file:///C:/data/systems/insp560st/ru/sm/bracket.htm#wp1181287)).
- 7. Установите крышку корпуса на место (см. раздел [Установка крышки корпуса компьютера](file:///C:/data/systems/insp560st/ru/sm/cover.htm#wp1189467)).
- 8. Подключите компьютер и устройства к электросети и включите их.
- 9. Удалите драйвер платы из операционной системы.
- 10. Информацию о завершении процедуры извлечения см. в разделе [Настройка компьютера после извлечения или установки платы](#page-9-0) PCI/PCI Express.

# <span id="page-8-1"></span><span id="page-8-0"></span>**Установка плат PCI и PCI Express**

- 1. Выполните действия, описанные в разделе [Перед началом работы](file:///C:/data/systems/insp560st/ru/sm/before.htm#wp1142684).
- 2. Снимите крышку компьютера (см. раздел [Снятие крышки корпуса компьютера](file:///C:/data/systems/insp560st/ru/sm/cover.htm#wp1189404)).
- 3. Снимите опорную скобу (см. раздел [Извлечение опорной скобы](file:///C:/data/systems/insp560st/ru/sm/bracket.htm#wp1189054)).
- 4. При установке новой платы извлеките заглушку, закрывающую отверстие для платы.
- 5. Подготовьте плату к установке.

Подробную информацию о настройках платы, внутренних соединениях и других вопросах, касающихся взаимодействия платы с компьютером, можно найти в документации, поставляемой вместе с платой.

6. При установке платы PCI Express в разъем для 16-канальной платы расположите плату так, чтобы выровнять зажимной слот с зажимом.

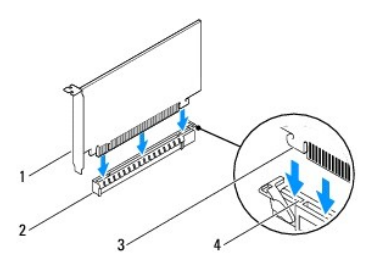

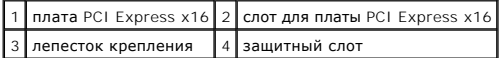

7. Вставьте плату в разъем и с усилием нажмите на нее. Убедитесь, что плата полностью встала в слот.

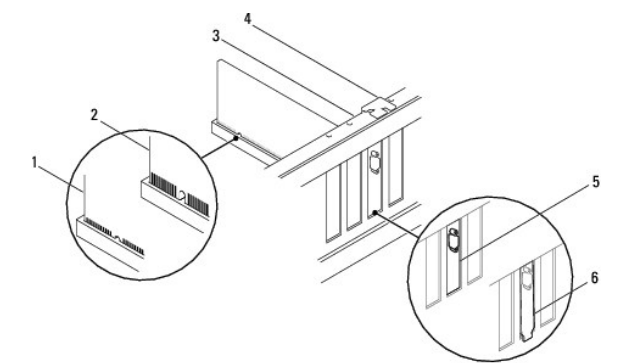

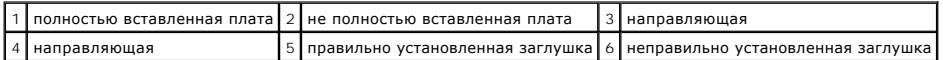

8. Установите опорную скобу (см. раздел [Установка опорной скобы](file:///C:/data/systems/insp560st/ru/sm/bracket.htm#wp1181287)).

9. Подсоедините кабели, которые должны быть подсоединены к плате.

Информацию о кабельных подключениях платы см. в прилагаемой к ней документации.

- ПРЕДУПРЕЖДЕНИЕ. Не прокладывайте кабели платы поверх или снизу плат. Если кабели проложены поверх плат, корпус компьютера<br>может не закрыться. Кроме того, это может повредить оборудование.
- 10. Установите крышку корпуса на место (см. раздел [Установка крышки корпуса компьютера](file:///C:/data/systems/insp560st/ru/sm/cover.htm#wp1189467)).
- 11. Подключите компьютер и устройства к электросети и включите их.
- 12. Порядок установки описан в разделе [Настройка компьютера после извлечения или установки платы](#page-9-0) PCI/PCI Express.

# <span id="page-9-1"></span><span id="page-9-0"></span>**Настройка компьютера после извлечения или установки платы PCI/PCI Express**

**ПРИМЕЧАНИЕ**. Информацию о расположении внешних разъемов см. в *Руководстве по установке.* Информацию по установке драйверов и<br>программного обеспечения для платы см. в прилагаемой к ней документации.

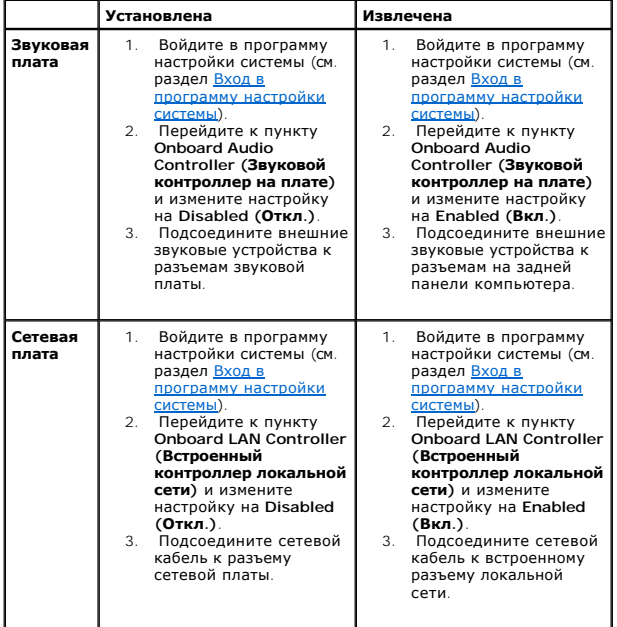

#### <span id="page-10-0"></span>**Аккумулятор**

**Dell™ Inspiron™ 560s Руководство по обслуживанию** 

- [Извлечение аккумулятора](#page-10-1)
- [Замена аккумулятора](#page-10-2)
- ВНИМАНИЕ! Перед началом работы с внутренними компонентами компьютера прочитайте инструкции по технике безопасности,<br>прилагаемые к компьютеру. Дополнительные сведения по вопросам безопасности см. на веб-странице, посвященн
- ВНИМАНИЕ! В случае некорректной установки новый аккумулятор может взорваться. Заменяйте аккумулятор только аккумулятором того<br>же типа или согласно рекомендациям изготовителя. Утилизируйте использованные аккумуляторы согла
- **ВНИМАНИЕ! Во избежание поражения электрическим током всегда отключайте компьютер от электросети перед тем, как открывать корпус.**
- **ВНИМАНИЕ! Не работайте с компьютером, если с него сняты какие-либо крышки (включая крышку корпуса, переднюю панель, заглушки передней панели и т. п.).**

**ПРЕДУПРЕЖДЕНИЕ. Ремонт компьютера должен выполнять только квалифицированный специалист. На повреждения, причиной которых стало обслуживание без разрешения компании Dell™, гарантия не распространяется.**

#### <span id="page-10-1"></span>**Извлечение аккумулятора**

- <span id="page-10-3"></span>1. Запишите значения параметров на всех экранах программы настройки системы (см. раздел <u>Программа настройки системы</u>), чтобы после<br>установки нового аккумулятора восстановить все необходимые настройки.
- 2. Выполните действия, описанные в разделе [Перед началом работы](file:///C:/data/systems/insp560st/ru/sm/before.htm#wp1142684).
- 3. Снимите крышку компьютера (см. раздел [Снятие крышки корпуса компьютера](file:///C:/data/systems/insp560st/ru/sm/cover.htm#wp1189404)).
- 4. Найдите гнездо аккумулятора (см. [Элементы системной платы](file:///C:/data/systems/insp560st/ru/sm/techov.htm#wp1206583)).
- ПРЕДУПРЕЖДЕНИЕ. Если вы поднимаете аккумулятор из гнезда с помощью тупого инструмента, не задевайте системную плату. Вставьте<br>инструмент между аккумулятором и гнездом, а затем попытайтесь поднять аккумулятор. Иначе можно **оторвав гнездо или нарушив проводники на плате.**

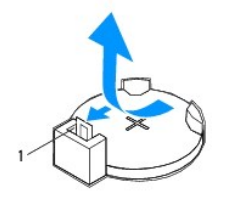

1 рычажок фиксатора аккумулятора

5. Нажмите рычажок фиксатора аккумулятора, чтобы извлечь аккумулятор.

# <span id="page-10-2"></span>**Замена аккумулятора**

- 1. Выполните действия, описанные в разделе [Перед началом работы](file:///C:/data/systems/insp560st/ru/sm/before.htm#wp1142684).
- 2. Установите новый аккумулятор (CR2032) в гнездо меткой «+» вверх и надавите на нее, чтобы она встала на место.

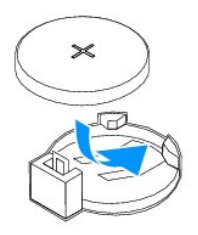

- 3. Установите крышку корпуса на место (см. раздел [Установка крышки корпуса компьютера](file:///C:/data/systems/insp560st/ru/sm/cover.htm#wp1189467)).
- 4. Подключите компьютер и устройства к электросети и включите их.
- 5. Войдите в настройки системы (см. раздел [Вход в программу настройки системы](file:///C:/data/systems/insp560st/ru/sm/setup.htm#wp1160276)) и восстановите настройки, записанные в [шаг](#page-10-3) 1.

# <span id="page-12-0"></span>**Крышка компьютера**

**Dell™ Inspiron™ 560s Руководство по обслуживанию** 

- [Снятие крышки корпуса компьютера](#page-12-1)
- [Установка крышки корпуса компьютера](#page-13-1)
- ВНИМАНИЕ! Перед началом работы с внутренними компонентами компьютера прочитайте инструкции по технике безопасности,<br>прилагаемые к компьютеру. Дополнительные сведения по вопросам безопасности см. на веб-странице, посвященн
- **ВНИМАНИЕ! Во избежание поражения электрическим током всегда отключайте компьютер от электросети перед тем, как открывать корпус.**
- ВНИМАНИЕ! Не работайте с компьютером, если с него сняты какие-либо крышки (включая крышку корпуса, переднюю панель, заглушки<br>передней панели и т. п.).
- ПРЕДУПРЕЖДЕНИЕ. Ремонт компьютера должен выполнять только квалифицированный специалист. На повреждения, причиной которых<br>стало обслуживание без разрешения компании Dell™, гарантия не распространяется.
- ПРЕДУПРЕЖДЕНИЕ. Убедитесь в наличии достаточного пространства, на котором можно разместить компьютер со снятой крышкой<br>(потребуется не менее 30 см на рабочем столе).

# <span id="page-12-1"></span>**Снятие крышки корпуса компьютера**

- 1. Выполните действия, описанные в разделе [Перед началом работы](file:///C:/data/systems/insp560st/ru/sm/before.htm#wp1142684).
- 2. Сложите ножки корпуса.

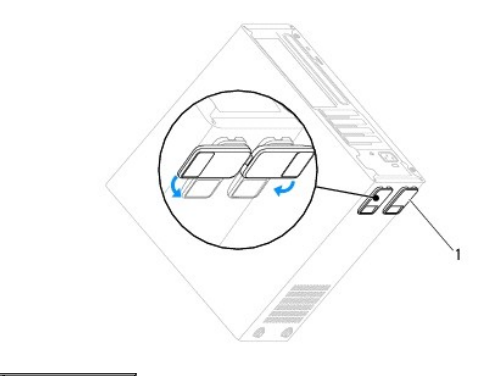

1 ножки корпуса

- 3. Положите компьютер на бок крышкой вверх.
- 4. С помощью отвертки выкрутите два винта, которыми крепится крышка.

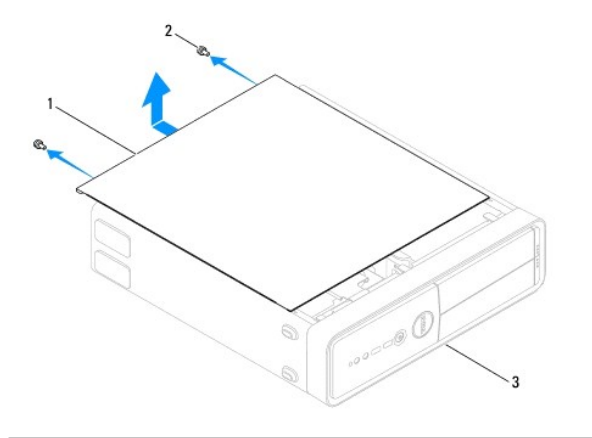

 $\boxed{1}$  крышка корпуса компьютера $\boxed{2}$  винты (2)  $\boxed{3}$  передняя панель компьютера

- <span id="page-13-0"></span>5. Снимите крышку корпуса компьютера, отводя ее в сторону от передней панели компьютера и приподнимая ее.
- 6. Отложите крышку в безопасное место.

# <span id="page-13-1"></span>**Установка крышки корпуса компьютера**

- 1. Выполните действия, описанные в разделе [Перед началом работы](file:///C:/data/systems/insp560st/ru/sm/before.htm#wp1142684).
- 2. Убедитесь, что все кабели подключены, а согнутые кабели не мешают.
- 3. Проверьте, не осталось ли в компьютере инструментов или других посторонних предметов.
- 4. Совместите выступы в нижней части крышки компьютера со слотами, расположенными вдоль кромки компьютера.
- 5. Нажмите на крышку компьютера вниз и сместите ее по направлению к передней части компьютера, пока не услышите щелчок и не почувствуете, что крышка компьютера встала на свое место.
- 6. Убедитесь, что крышка установлена правильно.
- 7. Затяните два винта, крепящие крышку компьютера.

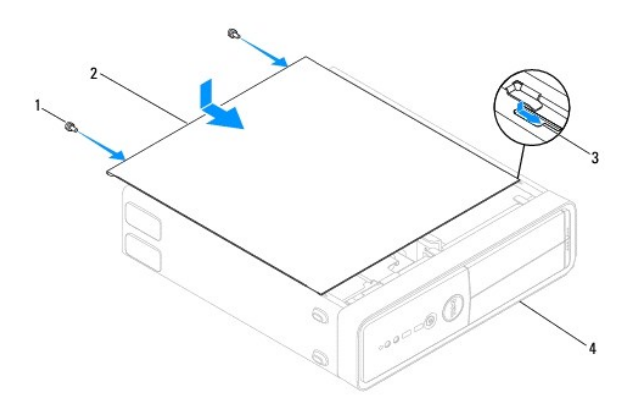

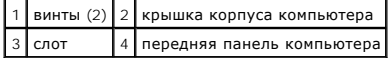

- 8. Разверните ножки компьютера.
- 9. Установите компьютер вертикально.

ПРЕДУПРЕЖДЕНИЕ. Убедитесь, что ни одно из вентиляционных отверстий системы не заблокировано. В случае их блокировки могут<br>возникнуть серьезные проблемы из-за перегрева.

#### <span id="page-14-0"></span>**Процессор**

**Dell™ Inspiron™ 560s Руководство по обслуживанию** 

- [Снятие процессора](#page-14-1)
- Замена процессо
- ВНИМАНИЕ! Перед началом работы с внутренними компонентами компьютера прочитайте инструкции по технике безопасности,<br>прилагаемые к компьютеру. Дополнительные сведения по вопросам безопасности см. на веб-странице, посвященн
- **ВНИМАНИЕ! Во избежание поражения электрическим током всегда отключайте компьютер от электросети перед тем, как открывать корпус.**
- **ВНИМАНИЕ! Не работайте с компьютером, если с него сняты какие-либо крышки (включая крышку корпуса, переднюю панель, заглушки передней панели и т. п.).**
- **ПРЕДУПРЕЖДЕНИЕ. Ремонт компьютера может выполнять только квалифицированный специалист. На повреждения, причиной которых стало обслуживание без разрешения компании Dell, гарантия не распространяется.**
- **ПРЕДУПРЕЖДЕНИЕ. Не выполняйте следующие шаги, если вы не знакомы с процедурами снятия и установки оборудования. Неправильное выполнение этих шагов может привести к повреждению системной платы. Сведения о техническом обслуживании см. в**  *Руководстве по установке***.**

# <span id="page-14-1"></span>**Снятие процессора**

- 1. Выполните действия, описанные в разделе [Перед началом работы](file:///C:/data/systems/insp560st/ru/sm/before.htm#wp1142684).
- 2. Снимите крышку компьютера (см. раздел [Снятие крышки корпуса компьютера](file:///C:/data/systems/insp560st/ru/sm/cover.htm#wp1189404)).
- **ПРЕДУПРЕЖДЕНИЕ. Несмотря на пластмассовый кожух, вентилятор и радиатор процессора в сборе могут очень сильно нагреваться при обычной работе. Не прикасайтесь к блоку радиатора, пока не пройдет достаточно времени, чтобы он остыл.**
- 3. Извлеките вентилятор и радиатор процессора в сборе из компьютера (см. раздел [Снятие блока вентилятора и радиатора процессора](file:///C:/data/systems/insp560st/ru/sm/fan.htm#wp1180146)).
- **ПРИМЕЧАНИЕ.** Если для нового процессора не требуется новый радиатор, повторно используйте первоначальный радиатор в сборе при замене процессора.
- 4. Нажмите на рычажок фиксатора и высвободите его из-под выступа, которым он удерживается.
- 5. Откройте корпус процессора.

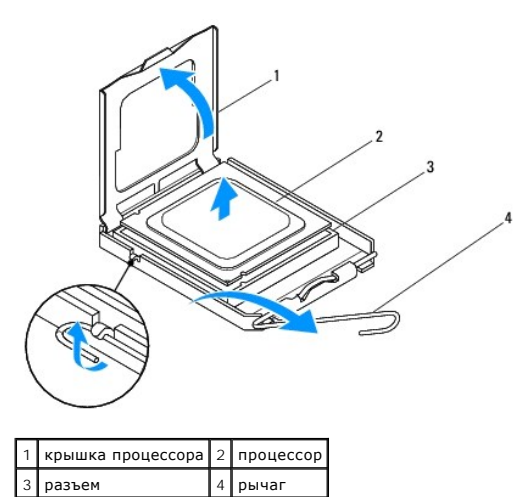

**ПРЕДУПРЕЖДЕНИЕ. При замене процессора не прикасайтесь ни к каким контактам внутри гнезда и не допускайте, чтобы какие-либо предметы падали на контакты в гнезде.**

<span id="page-15-1"></span>6. Аккуратно поднимите процессор, чтобы вынуть его из гнезда.

Оставьте рычаг освобождения в верхней позиции, чтобы разъем был готов для установки нового процессора.

## <span id="page-15-0"></span>**Замена процессора**

- **ПРЕДУПРЕЖДЕНИЕ. Избавьтесь от заряда статического электричества, прикоснувшись к неокрашенной металлической поверхности на задней панели компьютера.**
- **ПРЕДУПРЕЖДЕНИЕ. При замене процессора не прикасайтесь ни к каким контактам внутри гнезда и не допускайте, чтобы какие-либо предметы падали на контакты в гнезде.**
- 1. Выполните действия, описанные в разделе [Перед началом работы](file:///C:/data/systems/insp560st/ru/sm/before.htm#wp1142684).
- 2. Распаковывая новый процессор, соблюдайте осторожность, чтобы не прикоснуться к нижней части процессора.

**ПРЕДУПРЕЖДЕНИЕ. Во избежание повреждения процессора и компьютера правильно устанавливайте процессор в разъем.**

- 3. Если рычаг освобождения не в верхней позиции, поднимите его.
- 4. Совместите переднюю и заднюю направляющие прорези на процессоре с передним и задним направляющими выступами гнезда.
- 5. Совместите контакты 1 на процессоре и на разъеме.
- **ПРЕДУПРЕЖДЕНИЕ. Во избежание повреждения контактов правильно совместите микропроцессор с гнездом и не прикладывайте к процессору излишних усилий во время его установки.**
- 6. Аккуратно вставьте процессор в гнездо и убедитесь, что он расположен правильно.
- 7. Когда процессор полностью установится в гнездо, закройте крышку процессора.

Убедитесь в том, что выступ на крышке процессора расположен под центральной защелкой крышки на гнезде.

8. Переведите рычаг крепления гнезда назад к гнезду и зафиксируйте его на месте, чтобы закрепить процессор.

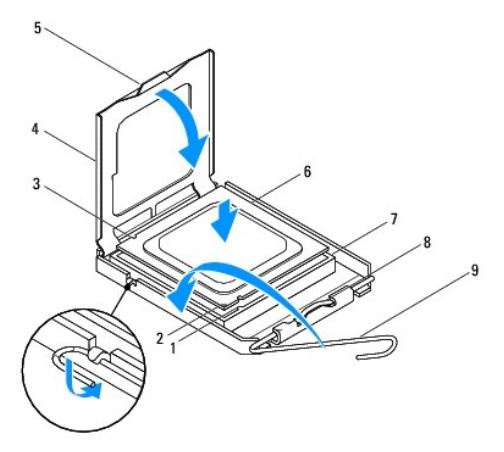

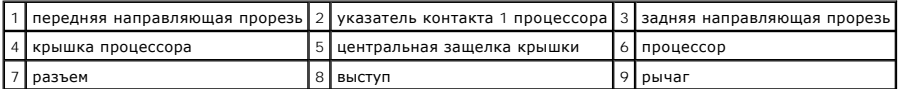

9. Удалите термопасту с нижней части радиатора.

ПРЕДУПРЕЖДЕНИЕ. Не забудьте нанести новую термопасту. Новая термопаста необходима для обеспечения достаточной термопередачи,<br>которая является обязательным условием оптимальной работы процессора.

- 10. Нанесите новую термопасту на верхнюю поверхность процессора.
- 11. Установите блок вентилятора и радиатора процессора (см. раздел [Установка блока вентилятора и радиатора процессора](file:///C:/data/systems/insp560st/ru/sm/fan.htm#wp1193789)).

**ПРЕДУПРЕЖДЕНИЕ. Убедитесь, что блок вентилятора и радиатора процессора плотно встал на свое место и надежно закреплен.**

- 12. Установите крышку корпуса на место (см. раздел [Установка крышки корпуса компьютера](file:///C:/data/systems/insp560st/ru/sm/cover.htm#wp1189467)).
- 13. Подключите компьютер и устройства к электросети и включите их.

#### <span id="page-17-0"></span>**Накопители**

**Dell™ Inspiron™ 560s Руководство по обслуживанию** 

- [Жесткий диск](#page-17-1)
- [Устройство чтения мультимедийных карт](#page-18-0)
- [Оптический дисковод](#page-20-0)
- ВНИМАНИЕ! Перед началом работы с внутренними компонентами компьютера прочитайте инструкции по технике безопасности,<br>прилагаемые к компьютеру. Дополнительные сведения по вопросам безопасности см. на веб-странице, посвященн
- **ВНИМАНИЕ! Во избежание поражения электрическим током всегда отключайте компьютер от электросети перед тем, как открывать корпус.**
- **ВНИМАНИЕ! Не работайте с компьютером, если с него сняты какие-либо крышки (включая крышку корпуса, переднюю панель, заглушки передней панели и т. п.).**
- ПРЕДУПРЕЖДЕНИЕ. Ремонт компьютера должен выполнять только квалифицированный специалист. На повреждения, причиной которых<br>стало обслуживание без разрешения компании Dell™, гарантия не распространяется.

# <span id="page-17-1"></span>**Жесткий диск**

#### **Извлечение жесткого диска**

- **ПРЕДУПРЕЖДЕНИЕ. Перед заменой жесткого диска, содержащего ценную информацию, создайте резервную копию всех хранящихся на нем файлов.**
- 1. Выполните действия, описанные в разделе [Перед началом работы](file:///C:/data/systems/insp560st/ru/sm/before.htm#wp1142684).
- 2. Снимите крышку компьютера (см. раздел [Снятие крышки корпуса компьютера](file:///C:/data/systems/insp560st/ru/sm/cover.htm#wp1189404)).
- 3. Снимите опорную скобу (см. раздел [Извлечение опорной скобы](file:///C:/data/systems/insp560st/ru/sm/bracket.htm#wp1189054)).
- 4. Отключите кабель энергопитания, а также интерфейсный кабель дисковода гибких дисков от дисковода.

**ПРИМЕЧАНИЕ**. Если заменять жесткий диск не планируется, отсоедините второй конец кабеля передачи данных от системной платы и<br>отложите его в сторону. Можно использовать кабель передачи данных для установки жесткого диска

5. Нажмите на защитный фиксатор на боковой панели жесткого диска и выдвиньте жесткий диск и задвиньте его на место.

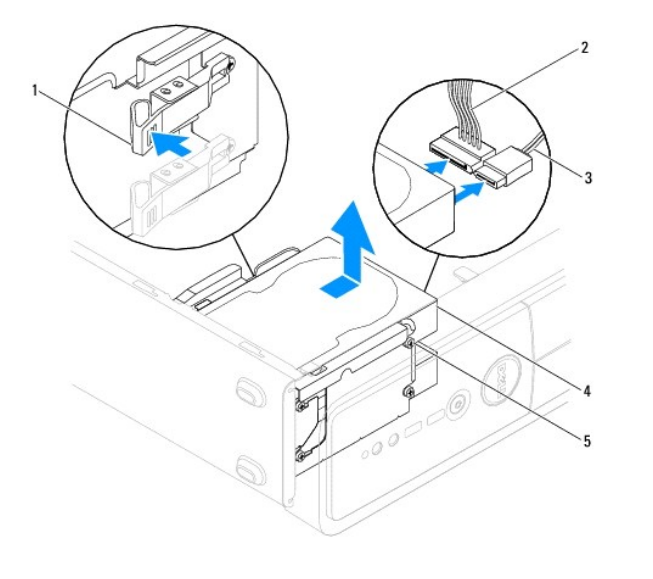

 $\boxed{1}$ лепесток крепления  $\boxed{2}$  кабель питания  $\boxed{3}$  кабель передачи данных

<span id="page-18-1"></span>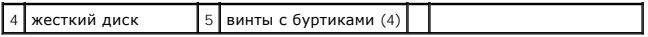

6. Если после извлечения жесткого диска изменилась конфигурация устройств, убедитесь, что эти изменения отражены в системных настройках (см. раздел [Программа настройки системы](file:///C:/data/systems/insp560st/ru/sm/setup.htm#wp1160258)).

#### **Установка жесткого диска**

- 1. Выполните действия, описанные в разделе [Перед началом работы](file:///C:/data/systems/insp560st/ru/sm/before.htm#wp1142684).
- 2. Просмотрите документацию к диску, чтобы убедиться в том, что диск сконфигурирован для данного компьютера.
- 3. Добавьте к жесткому диску четыре винта с буртиками, если они отсутствуют.

**ПРИМЕЧАНИЕ.** Если вы заменяете имеющийся диск, отвинтите из него винты с буртиками и ввинтите их в диск, предназначенный на ...<br>замену.

- 4. Подключите к жесткому диску кабель энергопитания, а также интерфейсный кабель диска.
- 5. Если кабель интерфейса был отключен от системной платы, подключите его к разъему системной платы (см. раздел [Элементы системной платы](file:///C:/data/systems/insp560st/ru/sm/techov.htm#wp1206583)).
- 6. Вдвиньте жесткий диск в отсек для диска до щелчка.
- 7. Проверьте все кабели, чтобы убедиться, что они надлежащим образом подключены и надежно установлены.
- 8. Установите опорную скобу (см. раздел [Установка опорной скобы](file:///C:/data/systems/insp560st/ru/sm/bracket.htm#wp1181287)).
- 9. Установите крышку корпуса на место (см. раздел [Установка крышки корпуса компьютера](file:///C:/data/systems/insp560st/ru/sm/cover.htm#wp1189467)).
- 10. Подключите компьютер и устройства к электросети и включите их.
- 11. Инструкции по установке дополнительных программ, необходимых для работы диска, можно найти в поставляемой с диском документации.
- 12. Проверьте, отражены ли в программе настройки системы изменения конфигурации дисков (см. раздел [Вход в программу настройки системы](file:///C:/data/systems/insp560st/ru/sm/setup.htm#wp1160276))

# <span id="page-18-0"></span>**Устройство чтения мультимедийных карт**

# **Извлечение устройства чтения мультимедийных карт**

- 1. Выполните действия, описанные в разделе [Перед началом работы](file:///C:/data/systems/insp560st/ru/sm/before.htm#wp1142684).
- 2. Снимите крышку компьютера (см. раздел [Снятие крышки корпуса компьютера](file:///C:/data/systems/insp560st/ru/sm/cover.htm#wp1189404)).
- 3. Снимите лицевую панель (см. раздел [Снятие лицевой панели](file:///C:/data/systems/insp560st/ru/sm/bezel.htm#wp1181855)).
- 4. Отсоедините USB-кабель FlexBay от разъема на системной плате (см. раздел [Элементы системной платы](file:///C:/data/systems/insp560st/ru/sm/techov.htm#wp1206583)).
- 5. Нажмите на защитный фиксатор на боковой панели устройства чтения карт памяти и выдвиньте его.

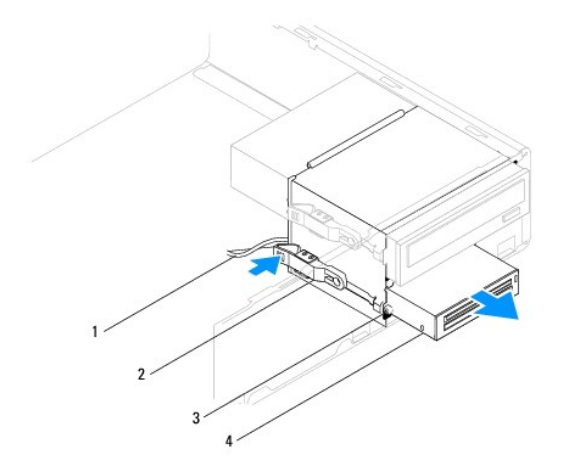

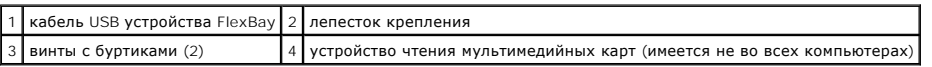

# **Установка устройства чтения мультимедийных карт**

- 1. Выполните действия, описанные в разделе [Перед началом работы](file:///C:/data/systems/insp560st/ru/sm/before.htm#wp1142684).
- 2. Если производится установка нового устройства чтения карт памяти, удалите отрывную металлическую пластину. Совместите наконечник<br>крестообразной отвертки со слотом на отрывной металлической плате и проверните отвертку н

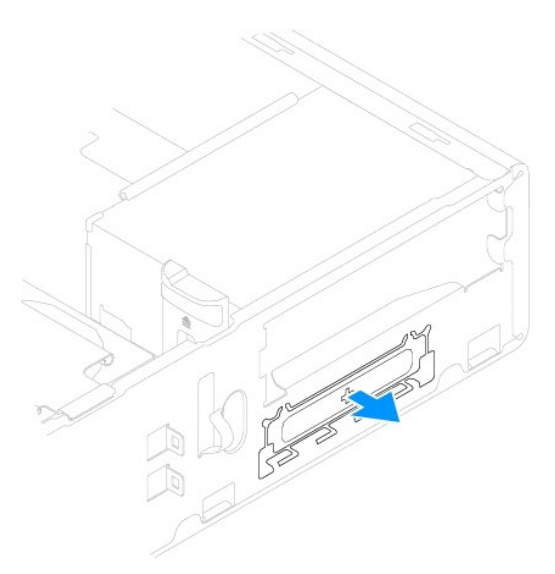

3. Если на устройстве чтения карт памяти отсутствуют винты, закрепите на нем два винта с буртиками.

**ПРИМЕЧАНИЕ.** Если вы заменяете имеющееся устройство, вывинтите из него винты с буртиками и ввинтите их в устройство, предназначенное на замену.

<span id="page-20-1"></span>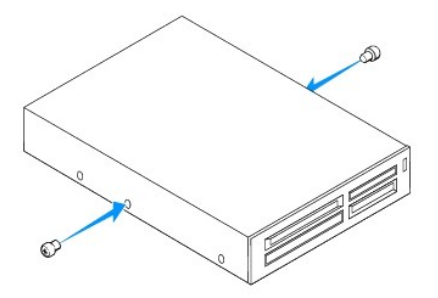

- 4. Аккуратно вставьте устройство чтения карт памяти в слот FlexBay до щелчка.
- 5. Присоедините USB-кабель FlexBay в разъем системной платы (см. раздел [Элементы системной платы](file:///C:/data/systems/insp560st/ru/sm/techov.htm#wp1206583)).
- 6. Установите переднюю лицевую панель (см. раздел [Установка лицевой панели](file:///C:/data/systems/insp560st/ru/sm/bezel.htm#wp1181929)).
- 7. Установите крышку корпуса на место (см. раздел [Установка крышки корпуса компьютера](file:///C:/data/systems/insp560st/ru/sm/cover.htm#wp1189467)).
- 8. Подключите компьютер и устройства к электросети и включите их.

# <span id="page-20-0"></span>**Оптический дисковод**

#### **Извлечение оптического дисковода**

- 1. Выполните действия, описанные в разделе [Перед началом работы](file:///C:/data/systems/insp560st/ru/sm/before.htm#wp1142684).
- 2. Снимите крышку компьютера (см. раздел [Снятие крышки корпуса компьютера](file:///C:/data/systems/insp560st/ru/sm/cover.htm#wp1189404)).
- 3. Снимите лицевую панель (см. раздел [Снятие лицевой панели](file:///C:/data/systems/insp560st/ru/sm/bezel.htm#wp1181855)).
- 4. Отключите кабель питания и кабель передачи данных от задней панели дисковода для оптических дисков.

**ПРИМЕЧАНИЕ.** Если заменять оптический дисковод не планируется, отсоедините второй конец кабеля передачи данных от системной платы и отложите его в сторону. Установить оптический дисковод можно позднее с помощью кабеля данных.

5. Нажмите фиксирующий выступ на боку оптического дисковода и выдвиньте оптический дисковод.

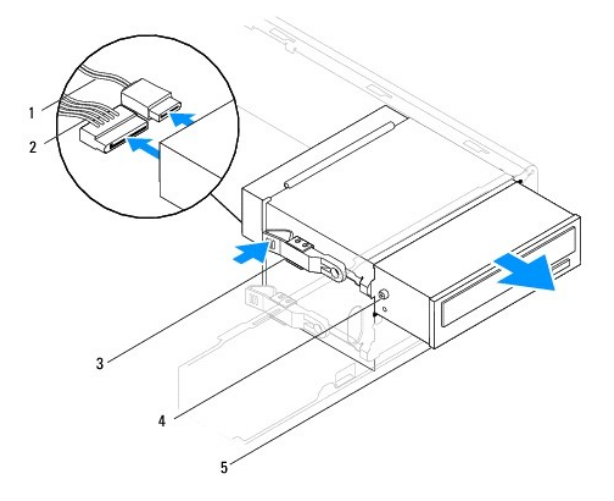

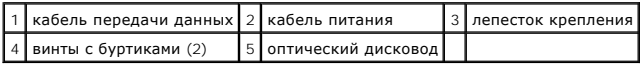

6. Установите переднюю лицевую панель (см. раздел [Установка лицевой панели](file:///C:/data/systems/insp560st/ru/sm/bezel.htm#wp1181929)).

- <span id="page-21-0"></span>7. Установите крышку корпуса на место (см. раздел [Установка крышки корпуса компьютера](file:///C:/data/systems/insp560st/ru/sm/cover.htm#wp1189467)).
- 8. Подключите компьютер и устройства к электросети и включите их.
- 9. Настройка дисков в программе настройки системы (см. раздел [Параметры настройки системы](file:///C:/data/systems/insp560st/ru/sm/setup.htm#wp1166955)).

# **Установка оптического дисковода**

- 1. Выполните действия, описанные в разделе [Перед началом работы](file:///C:/data/systems/insp560st/ru/sm/before.htm#wp1142684).
- 2. Если на оптическом дисководе отсутствуют винты, закрепите на нем два винта с буртиками.

**ПРИМЕЧАНИЕ.** Если вы заменяете имеющееся устройство, вывинтите из него винты с буртиками и ввинтите их в устройство, предназначенное на замену.

- 3. Аккуратно вставьте оптический дисковод в отсек оптического дисковода до щелчка.
- 4. Подключите кабель питания и кабель передачи данных к оптическому дисководу.
- 5. Если кабель интерфейса был отключен от системной платы, подключите его к разъему системной платы (см. раздел [Элементы системной платы](file:///C:/data/systems/insp560st/ru/sm/techov.htm#wp1206583)).
- 6. Установите переднюю лицевую панель (см. раздел [Установка лицевой панели](file:///C:/data/systems/insp560st/ru/sm/bezel.htm#wp1181929)).
- 7. Установите крышку корпуса на место (см. раздел [Установка крышки корпуса компьютера](file:///C:/data/systems/insp560st/ru/sm/cover.htm#wp1189467)).
- 8. Подключите компьютер и устройства к электросети и включите их.

Инструкции по установке дополнительных программ, необходимых для работы оптического дисковода, см. в документации, поставляемой с дисководом.

9. Проверьте, отражены ли в программе настройки системы изменения конфигурации дисков (см. раздел [Вход в программу настройки системы](file:///C:/data/systems/insp560st/ru/sm/setup.htm#wp1160276)).

#### <span id="page-22-0"></span>**Вентиляторы**

**Dell™ Inspiron™ 560s Руководство по обслуживанию** 

- [Снятие блока вентилятора и радиатора процессора](#page-22-1)
- О Установка блока вентилятора и радиато
- [Извлечение вентилятора корпуса](#page-23-2)
- [Установка вентилятора системного блока](#page-24-0)
- ВНИМАНИЕ! Перед началом работы с внутренними компонентами компьютера прочитайте инструкции по технике безопасности,<br>прилагаемые к компьютеру. Дополнительные сведения по вопросам безопасности см. на веб-странице, посвященн **нормативам: www.dell.com/regulatory\_compliance.**
- ВНИМАНИЕ! Во избежание риска поражения электрическим током, получения травм от движущихся лопастей вентилятора или других<br>непредвиденных травм обязательно отключайте компьютер от электросети, прежде чем снимать крышку.
- **ВНИМАНИЕ! Не работайте с компьютером, если с него сняты какие-либо крышки (включая крышку корпуса, переднюю панель, заглушки передней панели и т. п.).**
- ПРЕДУПРЕЖДЕНИЕ. Ремонт компьютера должен выполнять только квалифицированный специалист. На повреждения, причиной которых<br>стало обслуживание без разрешения компании Dell™, гарантия не распространяется.

# <span id="page-22-1"></span>**Снятие блока вентилятора и радиатора процессора**

- **ПРЕДУПРЕЖДЕНИЕ. Вентилятор процессора с радиатором представляют собой единое устройство. Не пытайтесь извлечь вентилятор отдельно.**
- **ПРЕДУПРЕЖДЕНИЕ. Не касайтесь лопастей вентилятора при извлечении блока вентилятора и радиатора процессора. Это может привести к повреждению вентилятора.**
- 1. Выполните действия, описанные в разделе [Перед началом работы](file:///C:/data/systems/insp560st/ru/sm/before.htm#wp1142684).
- 2. Снимите крышку компьютера (см. раздел [Снятие крышки корпуса компьютера](file:///C:/data/systems/insp560st/ru/sm/cover.htm#wp1189404)).
- 3. Отсоедините кабель вентилятора процессора от разъема на системной плате (см. раздел [Элементы системной платы](file:///C:/data/systems/insp560st/ru/sm/techov.htm#wp1206583)).
- 4. Осторожно отведите в сторону все кабели, которые проходят над блоком вентилятора и радиатора процессора.
- **ПРЕДУПРЕЖДЕНИЕ. Несмотря на пластмассовый кожух, вентилятор и радиатор процессора в сборе могут очень сильно нагреваться при обычной работе. Не прикасайтесь к блоку радиатора, пока не пройдет достаточно времени, чтобы он остыл.**
- 5. Отвинтите четыре невыпадающих винта, фиксирующие блок вентилятора и радиатора процессора, и приподнимите блок, не допуская перекосов.

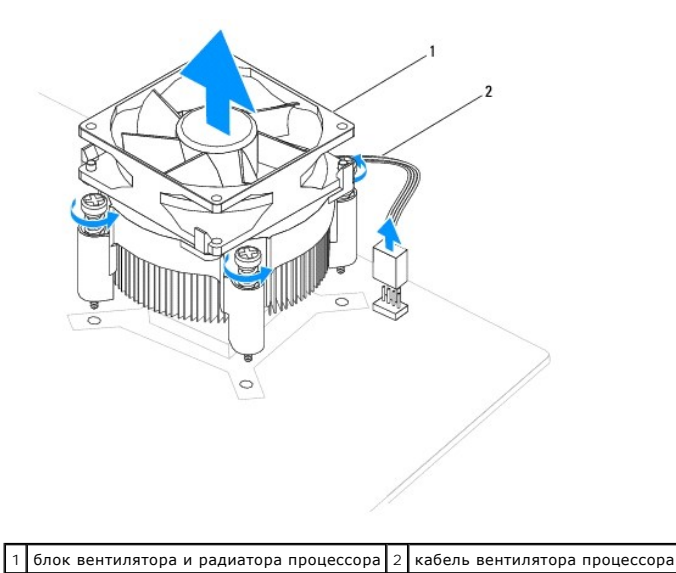

<span id="page-23-0"></span>**И ПРИМЕЧАНИЕ**. Блок вентилятора и радиатора процессора компьютера может выглядеть несколько иначе, чем показано на иллюстрации выше.

# <span id="page-23-1"></span>**Установка блока вентилятора и радиатора процессора**

- **ПРЕДУПРЕЖДЕНИЕ. При установке вентилятора на место убедитесь, что не зажаты провода, соединяющие его с системной платой.**
- 1. Выполните действия, описанные в разделе [Перед началом работы](file:///C:/data/systems/insp560st/ru/sm/before.htm#wp1142684).
- 2. Удалите термопасту с нижней части блока вентилятора и радиатора процессора.
- ПРЕДУПРЕЖДЕНИЕ. Не забудьте нанести новую термопасту. Новая термопаста необходима для обеспечения достаточной термопередачи,<br>которая является обязательным условием оптимальной работы процессора.
- 3. Нанесите новую термопасту на верхнюю поверхность процессора.
- 4. Совместите невыпадающие винты блока вентилятора и радиатора процессора с четырьмя резьбовыми отверстиями на системной плате.
- 5. Затяните четыре невыпадающих винта, которыми блок вентилятора и радиатора процессора крепится к системной плате.

**ПРИМЕЧАНИЕ.** Убедитесь, что блок вентилятора и радиатора процессора плотно встал на свое место и надежно закреплен.

- 6. Присоедините кабель вентилятор процессора к разъему на системной плате (см. раздел [Элементы системной платы](file:///C:/data/systems/insp560st/ru/sm/techov.htm#wp1206583)).
- 7. Установите крышку корпуса на место (см. раздел [Установка крышки корпуса компьютера](file:///C:/data/systems/insp560st/ru/sm/cover.htm#wp1189467)).
- 8. Подключите компьютер и устройства к электросети и включите их.

# <span id="page-23-2"></span>**Извлечение вентилятора корпуса**

- **ПРЕДУПРЕЖДЕНИЕ. Не касайтесь лопастей вентилятора при извлечении вентилятора шасси. Это может привести к повреждению вентилятора.**
- 1. Выполните действия, описанные в разделе [Перед началом работы](file:///C:/data/systems/insp560st/ru/sm/before.htm#wp1142684).
- 2. Снимите крышку компьютера (см. раздел [Снятие крышки корпуса компьютера](file:///C:/data/systems/insp560st/ru/sm/cover.htm#wp1189404)).
- 3. Отсоедините кабель вентилятора корпуса от разъема на системной плате (см. раздел [Элементы системной платы](file:///C:/data/systems/insp560st/ru/sm/techov.htm#wp1206583)).
- 4. Вывинтите винт, который закрепляет вентилятор на корпусе.
- 5. Выдвиньте вентилятор корпуса по направлению к передней стороне компьютера и приподнимите его.

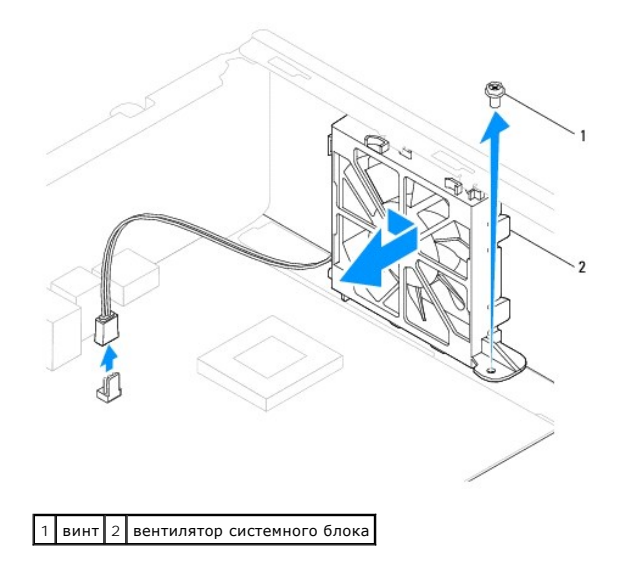

# <span id="page-24-0"></span>**Установка вентилятора системного блока**

- 1. Выполните действия, описанные в разделе [Перед началом работы](file:///C:/data/systems/insp560st/ru/sm/before.htm#wp1142684).
- 2. Расположите верхние и нижние планки вентилятора на уровне выступов в корпусе и задвиньте вентилятор по направлению к задней части компьютера.

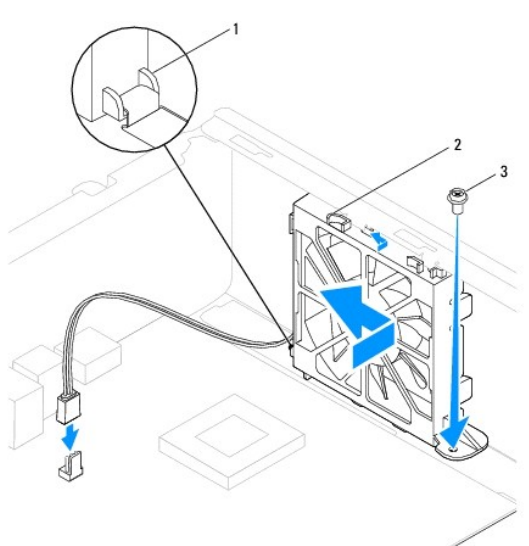

1 Нижняя планка вентилятора корпуса 2 Верхние планки вентилятора корпуса (2) 3 винт

- 3. Установите винт, которым вентилятор прикрепляется к корпусу.
- 4. Подключите кабель вентилятора корпуса к разъему на системной плате (см. раздел [Элементы системной платы](file:///C:/data/systems/insp560st/ru/sm/techov.htm#wp1206583)).
- 5. Установите крышку корпуса на место (см. раздел [Установка крышки корпуса компьютера](file:///C:/data/systems/insp560st/ru/sm/cover.htm#wp1189467)).
- 6. Подключите компьютер и устройства к электросети и включите их.

#### <span id="page-25-0"></span>**Передняя панель ввода/вывода Dell™ Inspiron™ 560s Руководство по обслуживанию**

- 
- [Извлечение передней панели ввода](#page-25-1)/вывода
- [Замена передней панели ввода](#page-25-2)/вывода
- ВНИМАНИЕ! Перед началом работы с внутренними компонентами компьютера прочитайте инструкции по технике безопасности,<br>прилагаемые к компьютеру. Дополнительные сведения по вопросам безопасности см. на веб-странице, посвященн
- **ВНИМАНИЕ! Во избежание поражения электрическим током всегда отключайте компьютер от электросети перед тем, как открывать корпус.**
- **ВНИМАНИЕ! Не работайте с компьютером, если с него сняты какие-либо крышки (включая крышку корпуса, переднюю панель, заглушки передней панели и т. п.).**
- **ПРЕДУПРЕЖДЕНИЕ. Ремонт компьютера может выполнять только квалифицированный специалист. На повреждения, причиной которых стало обслуживание без разрешения компании Dell™, гарантия не распространяется.**

# <span id="page-25-1"></span>**Извлечение передней панели ввода/вывода**

- 1. Выполните действия, описанные в разделе [Перед началом работы](file:///C:/data/systems/insp560st/ru/sm/before.htm#wp1142684).
- 2. Снимите крышку компьютера (см. раздел [Снятие крышки корпуса компьютера](file:///C:/data/systems/insp560st/ru/sm/cover.htm#wp1189404)).
- 3. Снимите лицевую панель (см. раздел [Снятие лицевой панели](file:///C:/data/systems/insp560st/ru/sm/bezel.htm#wp1181855)).
- 4. Снимите опорную скобу (см. раздел [Извлечение опорной скобы](file:///C:/data/systems/insp560st/ru/sm/bracket.htm#wp1189054)).
- 5. Выньте жесткий диск (см. раздел [Извлечение жесткого диска](file:///C:/data/systems/insp560st/ru/sm/drives.htm#wp1202258)).
- ПРЕДУПРЕЖДЕНИЕ. При извлечении передней панели ввода/вывода из компьютера будьте предельно осторожными. Неосторожность<br>может привести к повреждению разъемов кабелей и зажимов.
- 6. Отсоедините все кабели, подсоединенные к панели ввода/вывода, от разъемов на системной плате. Перед отсоединением кабелей запомните их расположение, чтобы при установке новой передней панели ввода/вывода их можно было правильно подсоединить.
- 7. Отвинтите винт, которым передняя панель ввода/вывода крепится к корпусу.
- 8. Сдвиньте переднюю панель ввода/вывода влево и аккуратно вытащите ее.

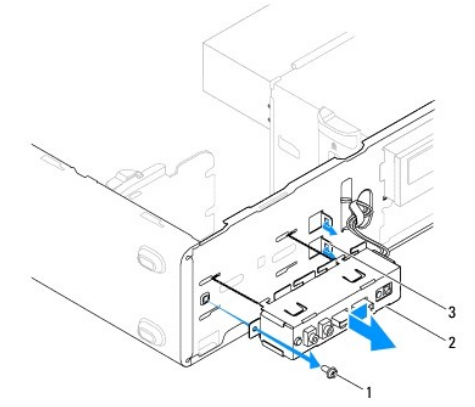

 $\boxed{1}$  винт $\boxed{2}$  передняя панель ввода/вывода $\boxed{3}$  передняя панель ввода/вывода, слот для зажимного ключа

## <span id="page-25-2"></span>**Замена передней панели ввода/вывода**

- **ПРЕДУПРЕЖДЕНИЕ. Закрепляя фиксаторы панели ввода/вывода при ее установке в отсек, старайтесь не повредить разъемы кабелей и зажимы для кабелей.**
- 1. Выполните действия, описанные в разделе [Перед началом работы](file:///C:/data/systems/insp560st/ru/sm/before.htm#wp1142684).
- 2. Проложите и подключите кабели, которые вы отключили от разъемов на системной плате.
- 3. Выровняйте переднюю панель ввода/вывода и вставьте ее в соответствующий разъем фиксатора.
- 4. Завинтите винт, которым передняя панель ввода/вывода крепится к корпусу.
- 5. Установите жесткий диск (см. раздел [Установка жесткого диска](file:///C:/data/systems/insp560st/ru/sm/drives.htm#wp1187504)).
- 6. Установите опорную скобу (см. раздел [Установка опорной скобы](file:///C:/data/systems/insp560st/ru/sm/bracket.htm#wp1181287)).
- 7. Установите переднюю лицевую панель (см. раздел [Установка лицевой панели](file:///C:/data/systems/insp560st/ru/sm/bezel.htm#wp1181929)).
- 8. Установите крышку корпуса на место (см. раздел [Установка крышки корпуса компьютера](file:///C:/data/systems/insp560st/ru/sm/cover.htm#wp1189467)).
- 9. Подключите компьютер и устройства к электросети и включите их.

#### <span id="page-27-0"></span>**Модули памяти**

**Dell™ Inspiron™ 560s Руководство по обслуживанию** 

- [Извлечение модуля](#page-27-1) (или модулей) памяти
- [Установка модуля памяти](#page-27-2)
- [Рекомендуемая конфигурация памяти](#page-28-0)
- [Настройка двухканальной конфигурации памяти](#page-28-1)
- ВНИМАНИЕ! Перед началом работы с внутренними компонентами компьютера прочитайте инструкции по технике безопасности,<br>прилагаемые к компьютеру. Дополнительные сведения по вопросам безопасности см. на веб-странице, посвященн **нормативам: www.dell.com/regulatory\_compliance.**
- **ВНИМАНИЕ! Во избежание поражения электрическим током всегда отключайте компьютер от электросети перед тем, как открывать корпус.**
- **ВНИМАНИЕ! Не работайте с компьютером, если с него сняты какие-либо крышки (включая крышку корпуса, переднюю панель, заглушки передней панели и т. п.).**

ПРЕДУПРЕЖДЕНИЕ. Ремонт компьютера должен выполнять только квалифицированный специалист. На повреждения, причиной которых<br>стало обслуживание без разрешения компании Dell™, гарантия не распространяется.

# <span id="page-27-1"></span>**Извлечение модуля (или модулей) памяти**

- 1. Выполните действия, описанные в разделе [Перед началом работы](file:///C:/data/systems/insp560st/ru/sm/before.htm#wp1142684).
- 2. Снимите крышку компьютера (см. раздел [Снятие крышки корпуса компьютера](file:///C:/data/systems/insp560st/ru/sm/cover.htm#wp1189404)).
- 3. Найдите модули памяти на системной плате (см. раздел [Элементы системной платы](file:///C:/data/systems/insp560st/ru/sm/techov.htm#wp1206583)).
- 4. Отожмите защелки на концах разъема для модулей памяти.

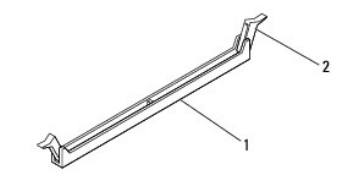

разъем модуля памяти  $\begin{vmatrix} 2 & 2 \end{vmatrix}$  фиксаторы (2)

5. Возьмитесь за модуль памяти и потяните его вверх.

Если модуль извлекается с трудом, осторожно покачайте его, чтобы извлечь из разъема.

#### <span id="page-27-2"></span>**Установка модуля памяти**

- 1. Выполните действия, описанные в разделе [Перед началом работы](file:///C:/data/systems/insp560st/ru/sm/before.htm#wp1142684).
- 2. Отожмите защелки на концах разъема для модулей памяти.
- 3. Выполните рекомендации по установке памяти (см. [Рекомендуемая конфигурация памяти](#page-28-0)).

### **ПРЕДУПРЕЖДЕНИЕ. Не устанавливайте модули памяти ECC.**

4. Совместите выемку на боковой стороне модуля памяти с выступом в разъеме модуля памяти.

<span id="page-28-2"></span>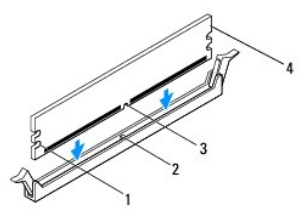

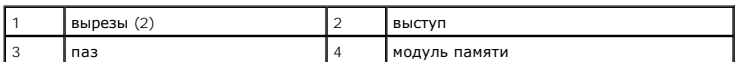

- **ПРЕДУПРЕЖДЕНИЕ. Чтобы не повредить модуль памяти, устанавливайте его в разъем строго вертикально, нажимая на оба конца модуля с одинаковой силой.**
- 5. Вставьте модуль памяти в разъем до щелчка.

Если модуль памяти установлен правильно, защелки-фиксаторы попадают в вырезы по бокам модуля.

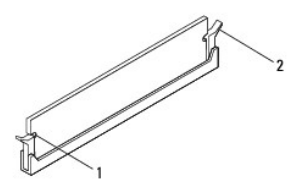

 $\boxed{1}$  вырезы (2)  $\boxed{2}$  защелка (установлена в фиксирующее положение)

- 6. Установите крышку корпуса на место (см. раздел [Установка крышки корпуса компьютера](file:///C:/data/systems/insp560st/ru/sm/cover.htm#wp1189467)).
- 7. Подключите компьютер и устройства к электросети и включите их.

Когда появится сообщение об изменении размера памяти, нажмите <F1>.

- 8. Войдите в систему.
- 9. Щелкните правой кнопкой мыши значок **Мой компьютер** на рабочем столе Microsoft® Windows® и выберите пункт **Свойства**.
- 10. Откройте вкладку **Общие**.
- 11. Для проверки корректности установки памяти посмотрите указанный объем памяти (ОЗУ).

### <span id="page-28-0"></span>**Рекомендуемая конфигурация памяти**

[При установке или замене памяти руководствуйтесь приведенной ниже таблицей](file:///C:/data/systems/insp560st/ru/sm/techov.htm#wp1206583). Место размещения разъемов модулей памяти см. в разделе Элементы мной платы.

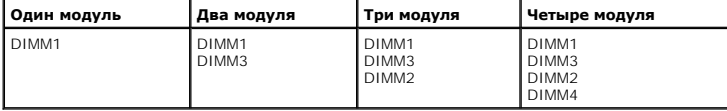

# <span id="page-28-1"></span>**Настройка двухканальной конфигурации памяти**

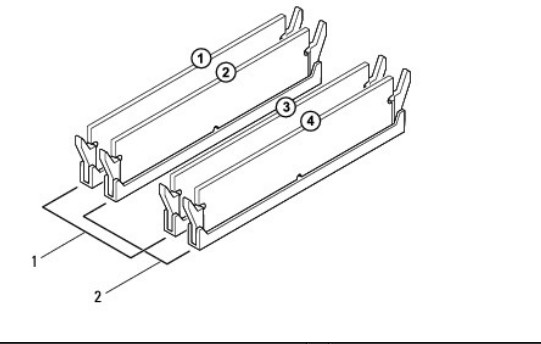

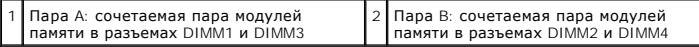

#### <span id="page-30-0"></span>**Блок питания**

- **Dell™ Inspiron™ 560s Руководство по обслуживанию**
- [Снятие блока питания](#page-30-1)
- [Установка блока питания](#page-30-2)
- ВНИМАНИЕ! Перед началом работы с внутренними компонентами компьютера прочитайте инструкции по технике безопасности,<br>прилагаемые к компьютеру. Дополнительную информацию о наиболее эффективных мерах обеспечения безопасности
- **ВНИМАНИЕ! Во избежание поражения электрическим током всегда отключайте компьютер от электросети перед тем, как открывать корпус.**
- **ВНИМАНИЕ! Не работайте с компьютером, если с него сняты какие-либо крышки (включая крышку корпуса, переднюю панель, заглушки передней панели и т. п.).**
- **ПРЕДУПРЕЖДЕНИЕ. Ремонт компьютера должен выполнять только квалифицированный специалист. На повреждения, причиной которых стало обслуживание без разрешения компании Dell™, гарантия не распространяется.**

# <span id="page-30-1"></span>**Снятие блока питания**

- 1. Выполните действия, описанные в разделе [Перед началом работы](file:///C:/data/systems/insp560st/ru/sm/before.htm#wp1142684).
- 2. Снимите крышку компьютера (см. раздел [Снятие крышки корпуса компьютера](file:///C:/data/systems/insp560st/ru/sm/cover.htm#wp1189404)).
- 3. Отсоедините кабели питания постоянного тока от устройств и системной платы.

Перед отсоединением кабелей питания постоянного тока от системной платы и дисководов запомните, что они расположены за выступами внутри корпуса компьютера. Кабели для замены необходимо проложить правильно, чтобы предотвратить их защемление или скручивание.

- 4. Снимите опорную скобу (см. раздел [Извлечение опорной скобы](file:///C:/data/systems/insp560st/ru/sm/bracket.htm#wp1189054)).
- 5. Снимите со всех кабелей фиксирующие зажимы на стороне блока питания.
- 6. Выкрутите три винта, с помощью которых блок питания крепится к корпусу компьютера.

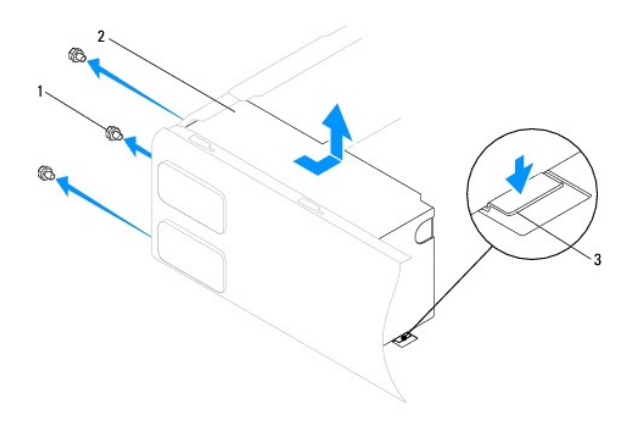

 $\left| \begin{array}{c} 1 \end{array} \right|$  винты (3)  $\left| \begin{array}{c} 2 \end{array} \right|$  блок питания  $\left| \begin{array}{c} 3 \end{array} \right|$ защелка

7. Нажав на защелку, выдвиньте блок питания, а затем извлеките его.

# <span id="page-30-2"></span>**Установка блока питания**

1. Выполните действия, описанные в разделе [Перед началом работы](file:///C:/data/systems/insp560st/ru/sm/before.htm#wp1142684).

- 2. Нажав на защелку, вдвиньте новый блок питания по направлению к задней части компьютера.
- ВНИМАНИЕ! Если не установить и не затянуть все винты, то это может привести к поражению электрическим током, так как эти винты<br>являются важной частью заземления системы.
- 3. Закрутите три винта, с помощью которых блок питания крепится к корпусу компьютера.

**ПРИМЕЧАНИЕ**. Уложите кабели питания постоянного тока под выступы на шасси. Необходимо правильно уложить кабели во избежание их<br>повреждения.

- 4. Подсоедините кабели питания постоянного тока к системной плате и дисководам.
- 5. Закрепите на всех кабелях фиксирующие зажимы на стороне блока питания.

**И ПРИМЕЧАНИЕ**. Тщательно проверьте надежность всех кабельных подключений.

- 6. Установите опорную скобу (см. раздел [Установка опорной скобы](file:///C:/data/systems/insp560st/ru/sm/bracket.htm#wp1181287)).
- 7. Установите крышку корпуса на место (см. раздел [Установка крышки корпуса компьютера](file:///C:/data/systems/insp560st/ru/sm/cover.htm#wp1189467)).
- 8. Подключите компьютер и устройства к электросети и включите их.

# <span id="page-32-0"></span>**Программа настройки системы**

**Dell™ Inspiron™ 560s Руководство по обслуживанию** 

- $\bullet$  06300
- Вход в программу настройки систем
- [Удаление забытых паролей](#page-35-0)
- [Очистка параметров](#page-35-1) CMOS
- [Перепрограммирование](#page-36-0) BIOS

# <span id="page-32-1"></span>**Обзор**

Программа настройки системы предназначена для выполнения следующих действий:

- l Изменять информацию о конфигурации системы после установки, замены или снятия какого-либо оборудования.
- l Устанавливать и изменять параметры, задаваемые пользователем, например пароль пользователя.
- l Определять текущий объем памяти и указывать тип установленного жесткого диска.
- **ПРЕДУПРЕЖДЕНИЕ. Ремонт компьютера должен выполнять только квалифицированный специалист. На повреждения, причиной которых стало обслуживание без разрешения компании Dell™, гарантия не распространяется.**
- ПРЕДУПРЕЖДЕНИЕ. Не изменяйте параметры программы настройки системы, если вы не являетесь опытным пользователем. Некоторые<br>изменения могут привести к неправильной работе компьютера.
- **ПРИМЕЧАНИЕ**. Перед использованием программы настройки системы рекомендуется записать данные экрана настройки системы для<br>использования в дальнейшем.

# <span id="page-32-2"></span>**Вход в программу настройки системы**

- 1. Включите (или перезагрузите) компьютер.
- 2. Когда появится логотип DELL, нажмите клавишу <F2>.
	- **ПРИМЕЧАНИЕ**. Длительное нажатие клавиши на клавиатуре может привести к отказу клавиатуры. Во избежание возможного отказа<br>клавиатуры нажимайте и отпускайте клавишу <F2> через равные промежутки времени до появления экрана

Если вы не успели нажать эту клавишу и появился логотип операционной системы, дождитесь появления рабочего стола Microsoft® Windows®,<br>затем выключите компьютер и повторите попытку.

#### **Экраны настройки системы**

**Options List (Список параметров)** — это поле появляется в верхней части окна программы настройки системы. Параметры представлены на вкладках, в которых перечислены функции, определяющие конфигурацию компьютера, в том числе установленные аппаратные средства, режимы энергосбережения и функции защиты.

**Option Field (Поле параметра)** — это поле содержит информацию о каждом параметре. В этом поле можно посмотреть текущие настройки и внести в них изменения. Для выбора параметра используйте клавиши со стрелками влево и вправо. Нажмите клавишу <Enter>, чтобы сделать выбранный параметр активным.

**Help Field (Поле справки)** — в этом поле отображается контекстно-зависимая справочная информация с учетом выбранных параметров.

**Key Functions (Функции клавиш)** — это поле появляется под полем параметров. В нем перечислены клавиши и их функции в контексте данного вного поля программы настройки системы

## **Параметры настройки системы**

**И ПРИМЕЧАНИЕ**. Не все элементы, перечисленные в этом разделе, могут присутствовать на экране. Кроме того, представление некоторых параметров может отличаться. Это зависит от компьютера и установленных устройств.

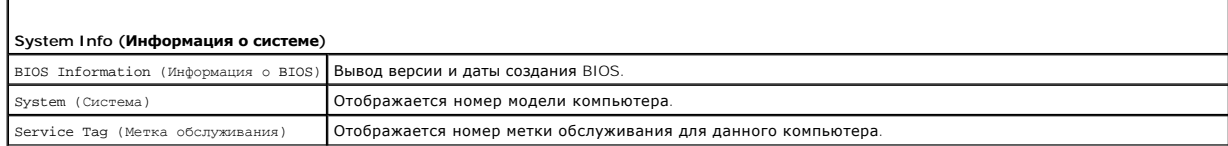

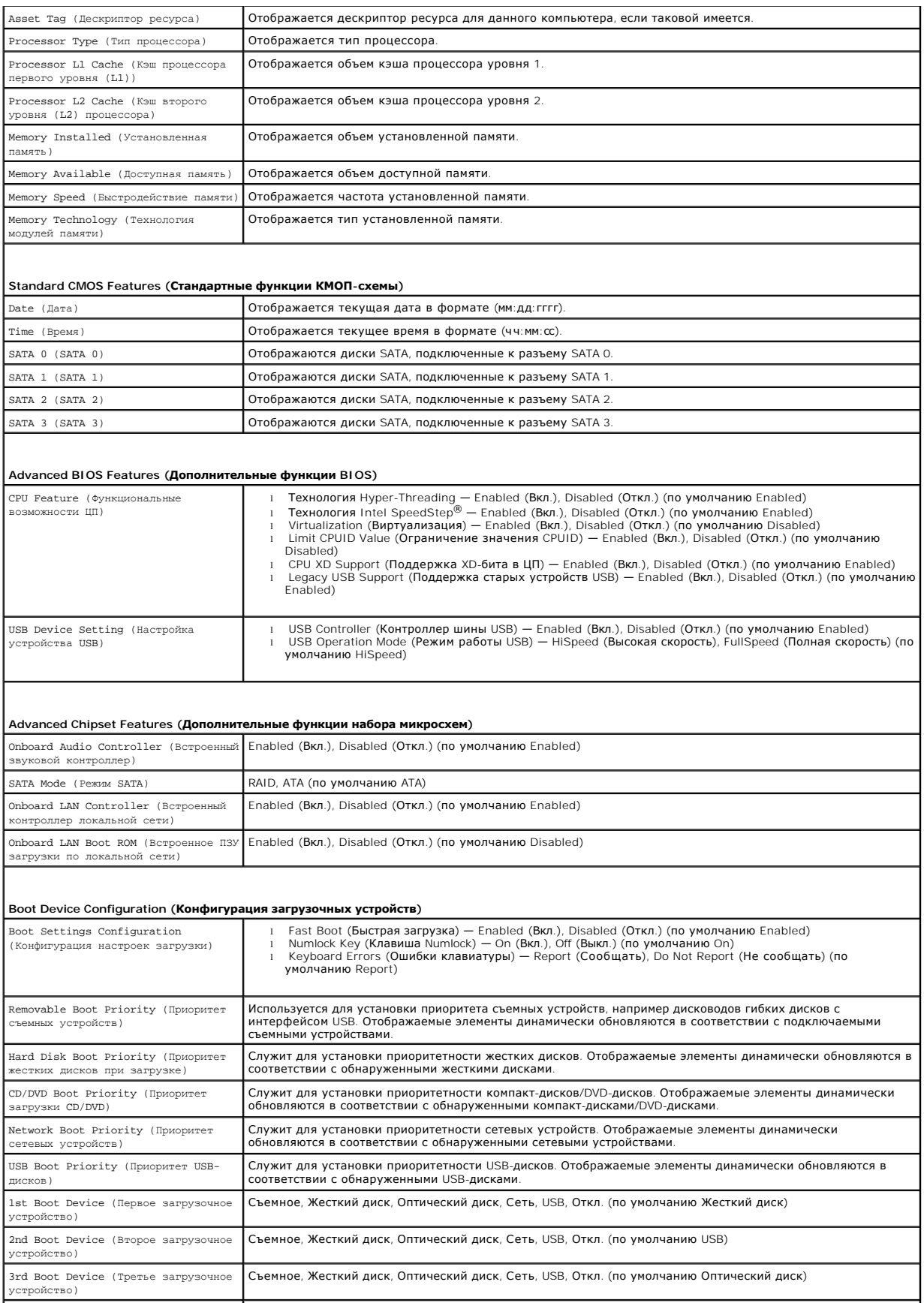

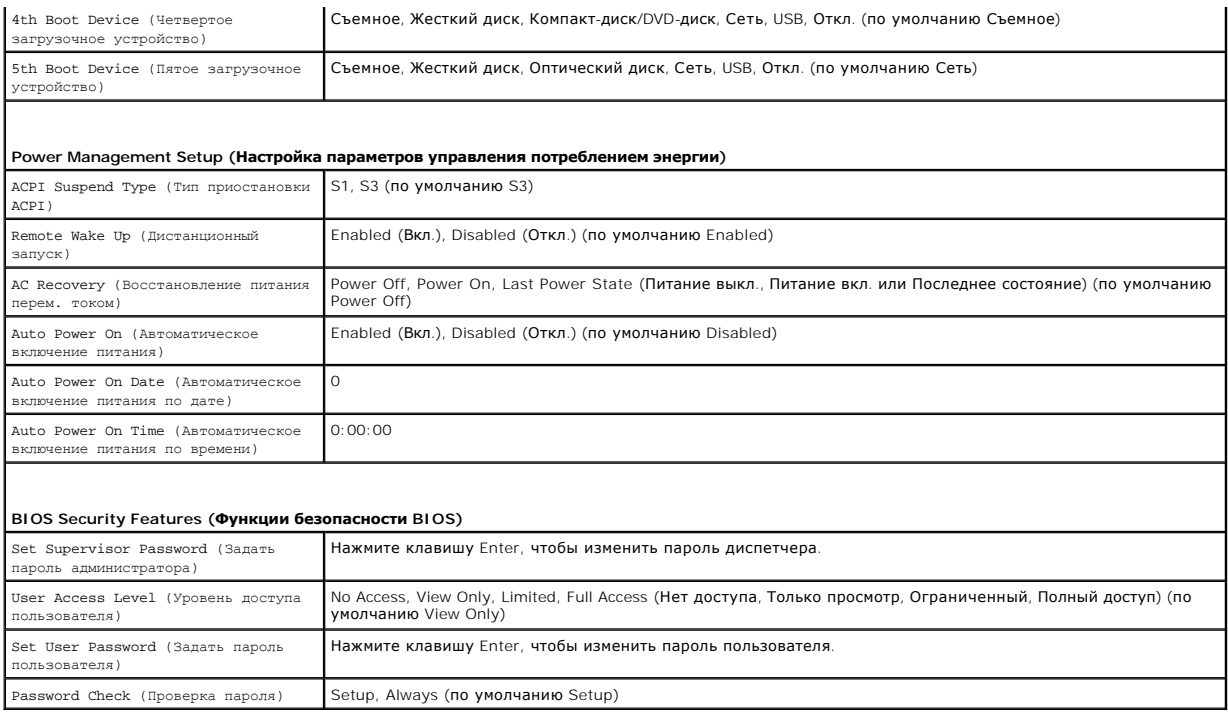

### **Изменение последовательности текущей загрузки**

Один из примеров применения этой функции: задать загрузку с дисковода компакт-диска, чтобы можно было запустить программу диагностики Dell<br>Diagnostics на диске *Drivers and Utilities (Д*райверы и утилиты), а после заверше компакт-дисков.

- 1. Если вы выполняете загрузку с устройства USB, подключите устройство USB к разъему USB.
- 2. Включите (или перезагрузите) компьютер.
- 3. Когда на экране появится надпись F2 = Setup, F12 = Boot Options , нажмите клавишу <F12>.

Если вы не успели нажать эту клавишу и появился экран с логотипом операционной системы, дождитесь появления рабочего стола Microsoft Windows. Затем выключите компьютер и повторите попытку.

Появится меню **Boot Device Menu (Загрузочные устройства)** со списком всех имеющихся в системе загрузочных устройств.

4. При помощи кнопок со стрелками выберите текущее устройство для загрузки и нажмите клавишу <Enter>.

Например, если загрузка выполняется с флэш-накопителя USB, выделите пункт **USB Flash Device (Флэш-накопитель USB)** и нажмите клавишу <Enter>.

**ПРИМЕЧАНИЕ.** Чтобы можно было загружаться с USB-устройства, оно должно быть загрузочным. Чтобы убедиться в возможности загрузки с устройства, просмотрите документацию по устройству.

#### **Изменение последовательности последующих загрузок**

- 1. Войдите в программу настройки системы (см. раздел [Вход в программу настройки системы](#page-32-2)).
- 2. С помощью клавиш со стрелками выберите пункт меню **Boot Device Configuration (Конфигурация загрузочных устройств)** и нажмите клавишу <Enter> для входа в меню.

**ПРИМЕЧАНИЕ**. Запишите текущую последовательность загрузки на случай, если потребуется к ней вернуться.

- 3. Для перемещения по списку устройств используйте клавиши СТРЕЛКА ВВЕРХ и СТРЕЛКА ВНИЗ.
- 4. Чтобы изменить приоритетность загрузочных устройств, нажимайте клавиши со знаком плюса (+) или минуса (–).

# <span id="page-35-0"></span>**Удаление забытых паролей**

- ВНИМАНИЕ! Перед началом работы с внутренними компонентами компьютера прочитайте инструкции по технике безопасности,<br>прилагаемые к компьютеру. Дополнительные сведения по вопросам безопасности см. на веб-странице, посвященн
- 1. Выполните действия, описанные в разделе [Перед началом работы](file:///C:/data/systems/insp560st/ru/sm/before.htm#wp1142684).
- 2. Снимите крышку компьютера (см. раздел [Снятие крышки корпуса компьютера](file:///C:/data/systems/insp560st/ru/sm/cover.htm#wp1189404)).
- 3. Найдите на системной плате 3-контактный разъем сброса пароля (см. раздел [Элементы системной платы](file:///C:/data/systems/insp560st/ru/sm/techov.htm#wp1206583))

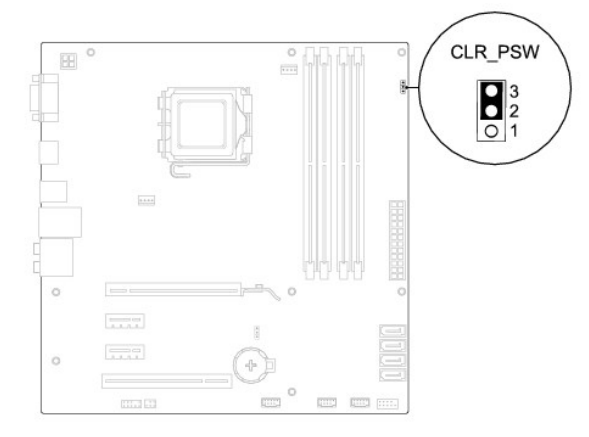

- 4. Извлеките 2-контактный разъем перемычки из контактов 2 и 3 и закрепите его на контактах 1 и 2.
- 5. Включите компьютер, подождите приблизительно пять секунд, затем выключите компьютер. При необходимости нажмите и удерживайте клавишу включения питания для выключения компьютера.
- 6. Извлеките 2-контактный разъем перемычки из контактов 1 и 2 и установите его на контакты 2 и 3 для включения функции пароля.
- 7. Установите крышку корпуса на место (см. раздел [Установка крышки корпуса компьютера](file:///C:/data/systems/insp560st/ru/sm/cover.htm#wp1189467)).
- 8. Подключите компьютер и устройства к электросети и включите их.

# <span id="page-35-1"></span>**Очистка параметров CMOS**

1. Выполните действия, описанные в разделе [Перед началом работы](file:///C:/data/systems/insp560st/ru/sm/before.htm#wp1142684).

**ПРИМЕЧАНИЕ.** Чтобы очистить параметры CMOS, необходимо отключить компьютер от электросети.

- 2. Снимите крышку компьютера (см. раздел [Снятие крышки корпуса компьютера](file:///C:/data/systems/insp560st/ru/sm/cover.htm#wp1189404)).
- 3. Сбросьте текущие настройки CMOS:
	- а. Найдите 3-контактную перемычку CMOS на системной плате (см. раздел [Элементы системной платы](file:///C:/data/systems/insp560st/ru/sm/techov.htm#wp1206583)).
	- b. Снимите перемычку с контактов перемычки CMOS 2 и 3.
	- c. Установите перемычку на контакты 1 и 2 колодки сброса CMOS и подождите пять секунд.
	- d. Снимите перемычку и повторно замкните ею контакты перемычки CMOS 2 и 3.

<span id="page-36-2"></span>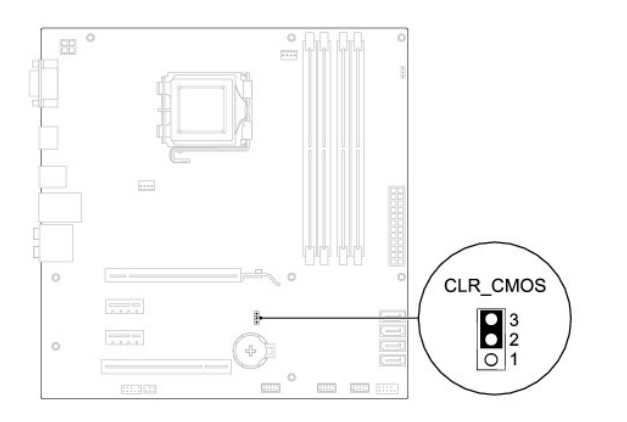

- 4. Установите крышку корпуса на место (см. раздел [Установка крышки корпуса компьютера](file:///C:/data/systems/insp560st/ru/sm/cover.htm#wp1189467)).
- 5. Подключите компьютер и устройства к электросети и включите их.

# <span id="page-36-0"></span>**Перепрограммирование BIOS**

При выходе обновления или при замене системной платы может понадобиться групповая перезапись BIOS. Для обновления BIOS:

- 1. Включите компьютер.
- 2. Перейдите на веб-узел **support.dell.com**.
- 3. Выберите пункт **Drivers & Downloads (Драйверы и загрузки)**.
- 4. Найдите файл обновления BIOS для своего компьютера:

**И ПРИМЕЧАНИЕ**. Метка обслуживания компьютера находится сверху корпуса ближе к его задней части.

- Если у вас имеется метка обслуживания компьютера:
	- a. Нажмите **Enter a Service Tag (Введите номер метки обслуживания)**.
	- b. Введите номер метки обслуживания компьютера в поле **Enter a service tag: (Введите номер метки обслуживания)**, нажмите **Go (Перейти)** и перейдите к [шаг](#page-36-1) 5.
- Если у вас нет метки обслуживания компьютера:
	- a. Перейдите к пункту **Select Your Product Model (Выберите модель продукта)** в списке **Select Your Entry Method (Выберите метод входа)**.
	- b. Выберите тип продукта в списке **Select Your Product Family (Выберите тип продукта)**.
	- c. Выберите товарную марку в списке **Select Your Product Line (Выберите линейку продуктов)**.
	- d. Выберите номер модели изделия в списке **Select Your Product Model (Выберите модель изделия)**.

**ПРИМЕЧАНИЕ.** Если вы выбрали не ту модель и хотите повторить процедуру выбора, нажмите **Start Over (Начать сначала)** в верхнем правом углу меню.

- e. Нажмите **Confirm (Подтвердить)**.
- <span id="page-36-1"></span>5. На экран будут выведены результаты выбора. Нажмите **BIOS**.
- 6. Для загрузки самого свежего файла BIOS нажмите **Download Now (Загрузить)**.

Откроется окно **File Download (Загрузка файла)**.

- 7. Нажмите **Save (Сохранить)**, чтобы сохранить файл на рабочий стол. Начнется загрузка файла на рабочий стол.
- 8. Когда появится окно **Download Complete (Загрузка завершена)**, нажмите **Close (Закрыть)**.

На рабочем столе появится значок, название которого будет соответствовать загруженному файлу обновления BIOS.

9. Дважды щелкните значок на рабочем столе и следуйте указаниям на экране.

#### <span id="page-38-0"></span>**Системная плата**

**Dell™ Inspiron™ 560s Руководство по обслуживанию** 

- [Извлечение системной платы](#page-38-1)
- [Установка системной платы](#page-38-2)
- **ВНИМАНИЕ! Перед началом работы с внутренними компонентами компьютера прочитайте инструкции по технике безопасности,** прилагаемые к компьютеру. Дополнительные сведения по вопросам безопасности см. на веб-странице, посвященной соответствию<br>нормативам: www.dell.com/regulatory\_compliance.
- **ВНИМАНИЕ! Во избежание поражения электрическим током всегда отключайте компьютер от электросети перед тем, как открывать корпус.**
- **ВНИМАНИЕ! Не работайте с компьютером, если с него сняты какие-либо крышки (включая крышку корпуса, переднюю панель, заглушки**   $\triangle$ **передней панели и т. п.).**
- **ПРЕДУПРЕЖДЕНИЕ. Ремонт компьютера должен выполнять только квалифицированный специалист. На повреждения, причиной которых стало обслуживание без разрешения компании Dell™, гарантия не распространяется.**

# <span id="page-38-1"></span>**Извлечение системной платы**

- 1. Выполните действия, описанные в разделе [Перед началом работы](file:///C:/data/systems/insp560st/ru/sm/before.htm#wp1142684).
- 2. Снимите крышку компьютера (см. раздел [Снятие крышки корпуса компьютера](file:///C:/data/systems/insp560st/ru/sm/cover.htm#wp1189404)).
- 3. Снимите опорную скобу (см. раздел [Извлечение опорной скобы](file:///C:/data/systems/insp560st/ru/sm/bracket.htm#wp1189054)).
- 4. Извлеките все платы PCI и PCI Express из системной платы (см. раздел [Извлечение плат](file:///C:/data/systems/insp560st/ru/sm/cards.htm#wp1209355) PCI и PCI Express).
- 5. Извлеките оптический дисковод (см. раздел [Извлечение оптического дисковода](file:///C:/data/systems/insp560st/ru/sm/drives.htm#wp1202611)).
- 6. Снимите блок вентилятора и радиатора процессора (см. раздел [Снятие блока вентилятора и радиатора процессора](file:///C:/data/systems/insp560st/ru/sm/fan.htm#wp1180146)).
- 7. Извлеките процессор (см. раздел [Снятие процессора](file:///C:/data/systems/insp560st/ru/sm/cpu.htm#wp1182904)).
- 8. Извлеките модули памяти (см. раздел <u>[Извлечение модуля](file:///C:/data/systems/insp560st/ru/sm/memory.htm#wp1181043) (или модулей) памяти</u>) и запишите, из какого разъема был извлечен каждый модуль,<br>чтобы после установки платы обратно можно было установить модули памяти в те же
- 9. Отсоедините все кабели от системной платы. Перед отсоединением кабелей запомните их расположение, чтобы при установке новой системной платы их можно было правильно подсоединить.
- 10. Извлеките восемь винтов, которые крепят системную плату к корпусу.
- 11. Осторожно поднимите системную плату и извлеките ее из компьютера.

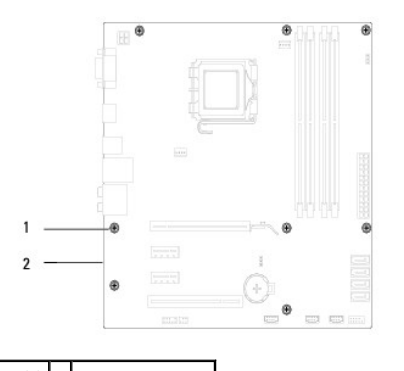

винты  $(8)$  2 системная плата

# <span id="page-38-2"></span>**Установка системной платы**

**ПРИМЕЧАНИЕ.** Сравните системную плату, которую вы только что вынули, с системной платой для замены, чтобы убедиться, что они идентичны.

1. Выполните действия, описанные в разделе [Перед началом работы](file:///C:/data/systems/insp560st/ru/sm/before.htm#wp1142684).

**ПРЕДУПРЕЖДЕНИЕ. При замене системной платы убедитесь, что не повреждены подпружиненные заглушки для портов.**

2. Осторожно поместите плату в корпус и задвиньте ее вперед к задней части корпуса компьютера.

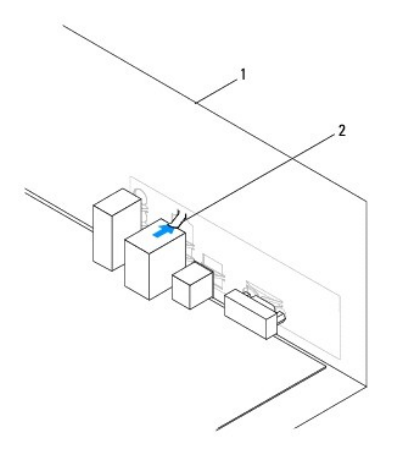

1 задняя панель компьютера 2 подпружиненная заглушка для портов

- 3. Установите восемь винтов, которые крепят системную плату к корпусу.
- 4. Проложите и подключите все кабели, отключенные от системной платы.

**ПРЕДУПРЕЖДЕНИЕ. Убедитесь, что блок вентилятора и радиатора процессора плотно встал на свое место и надежно закреплен.**

- 5. Установите процессор (см. раздел [Замена процессора](file:///C:/data/systems/insp560st/ru/sm/cpu.htm#wp1183018)).
- 6. Установите блок вентилятора и радиатора процессора (см. раздел [Установка блока вентилятора и радиатора процессора](file:///C:/data/systems/insp560st/ru/sm/fan.htm#wp1193789)).
- 7. Установите на место оптический дисковод (см. раздел [Установка оптического дисковода](file:///C:/data/systems/insp560st/ru/sm/drives.htm#wp1187801)).
- 8. Установите модули памяти (см. раздел [Установка модуля памяти](file:///C:/data/systems/insp560st/ru/sm/memory.htm#wp1181618)).
- 9. Установите на системную плату все платы PCI Express (см. раздел [Установка плат](file:///C:/data/systems/insp560st/ru/sm/cards.htm#wp1180416) PCI и PCI Express).
- 10. Установите опорную скобу (см. раздел [Установка опорной скобы](file:///C:/data/systems/insp560st/ru/sm/bracket.htm#wp1181287)).
- 11. Установите крышку корпуса на место (см. раздел [Установка крышки корпуса компьютера](file:///C:/data/systems/insp560st/ru/sm/cover.htm#wp1189467)).
- 12. Подключите компьютер и устройства к электросети и включите их.
- 13. При необходимости обновите BIOS системы (см. раздел [Перепрограммирование](file:///C:/data/systems/insp560st/ru/sm/setup.htm#wp1167335) BIOS).

# <span id="page-40-0"></span>**Технический обзор**

**Dell™ Inspiron™ 560s Руководство по обслуживанию** 

- [Вид компьютера изнутри](#page-40-1)
- [Элементы системной платы](#page-40-2)
- ВНИМАНИЕ! Перед началом работы с внутренними компонентами компьютера прочитайте инструкции по технике безопасности,<br>прилагаемые к компьютеру. Дополнительные сведения по вопросам безопасности см. на веб-странице, посвященн

# <span id="page-40-1"></span>**Вид компьютера изнутри**

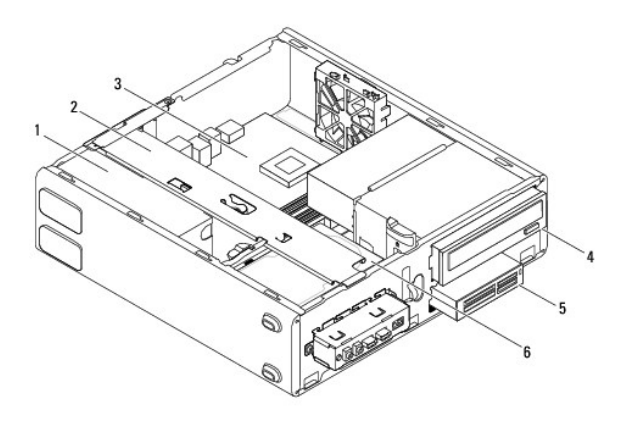

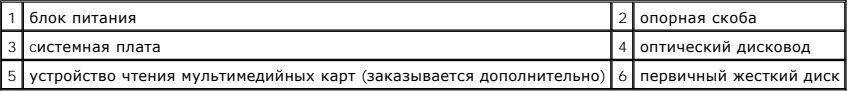

# <span id="page-40-2"></span>**Элементы системной платы**

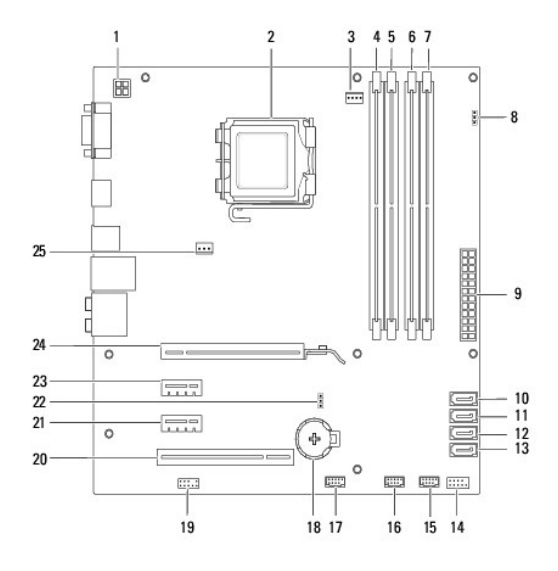

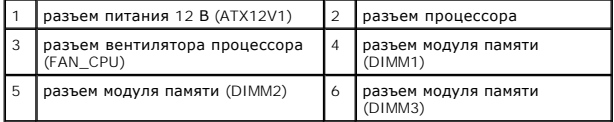

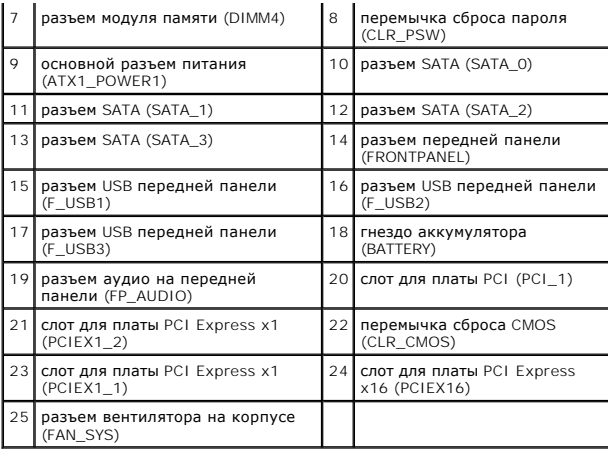

**Dell™ Inspiron™ 560s Руководство по обслуживанию** 

**ПРИМЕЧАНИЕ.** Содержит важную информацию, которая помогает более эффективно работать с компьютером.

**ПРЕДУПРЕЖДЕНИЕ. Указывает на потенциальную опасность повреждения оборудования или потери данных и подсказывает, как этого избежать.** 

**ВНИМАНИЕ! ВНИМАНИЕ! Указывает на потенциальную опасность повреждения оборудования, получения травмы или на угрозу для жизни.** 

# **Информация, включенная в состав данного документа, может быть изменена без уведомления. © Корпорация Dell Inc., 2009 г. Все права защищены.**

Воспроизведение этих материалов в любой форме без письменного разрешения Dell Inc. строго запрещается.

Товарные знаки, используемые в тексте данного документа: *Dell,* логотип *DELL и Inspiron* - являются товарными знаками Dell Inc., *Intel SpeedStep* является охраняемым<br>товарным знаком Intel Corporation в США и других стр

Остальные товарные знаки и торговые марки могут использоватся в этом руководстве для обозначения свои права на товарные знаки и названия, или<br>продуктов этих фирм. Корпорация Dell Inc. не заявляет прав ни на какие товарные

Ноябрь 2009 Вер. A00